# РУКОВОДСТВО ПО ОБСЛУЖИВАНИЮ И ЭКСПЛУАТАЦИИ

# **DB9000-STC**

Стереогенератор с RDS/RBDS кодером на платформе DSP

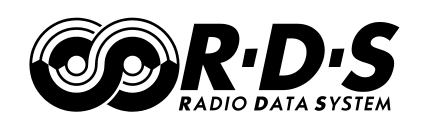

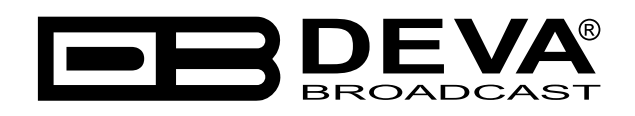

Дата публикации: 19-Feb-2021

# Содержание

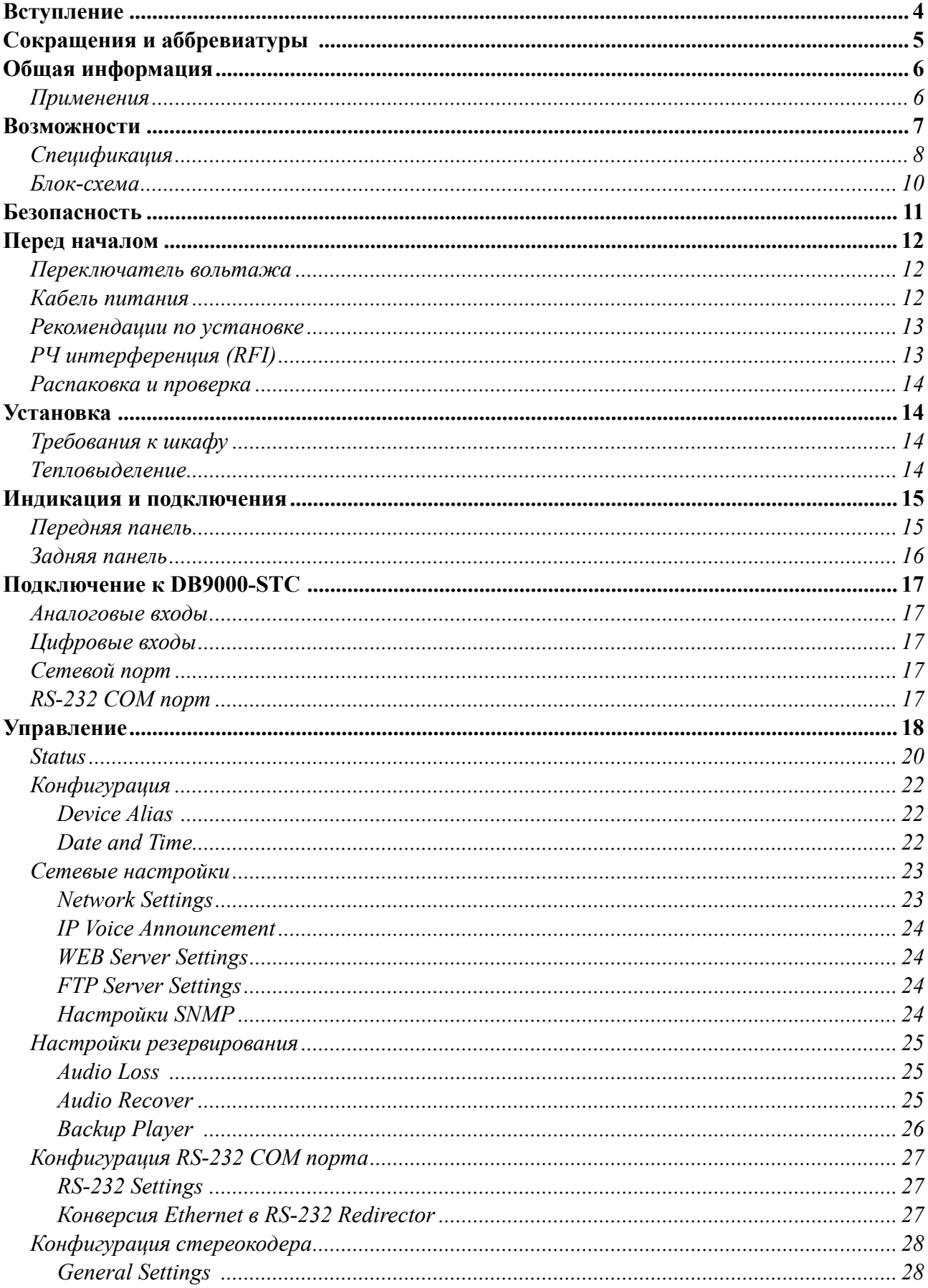

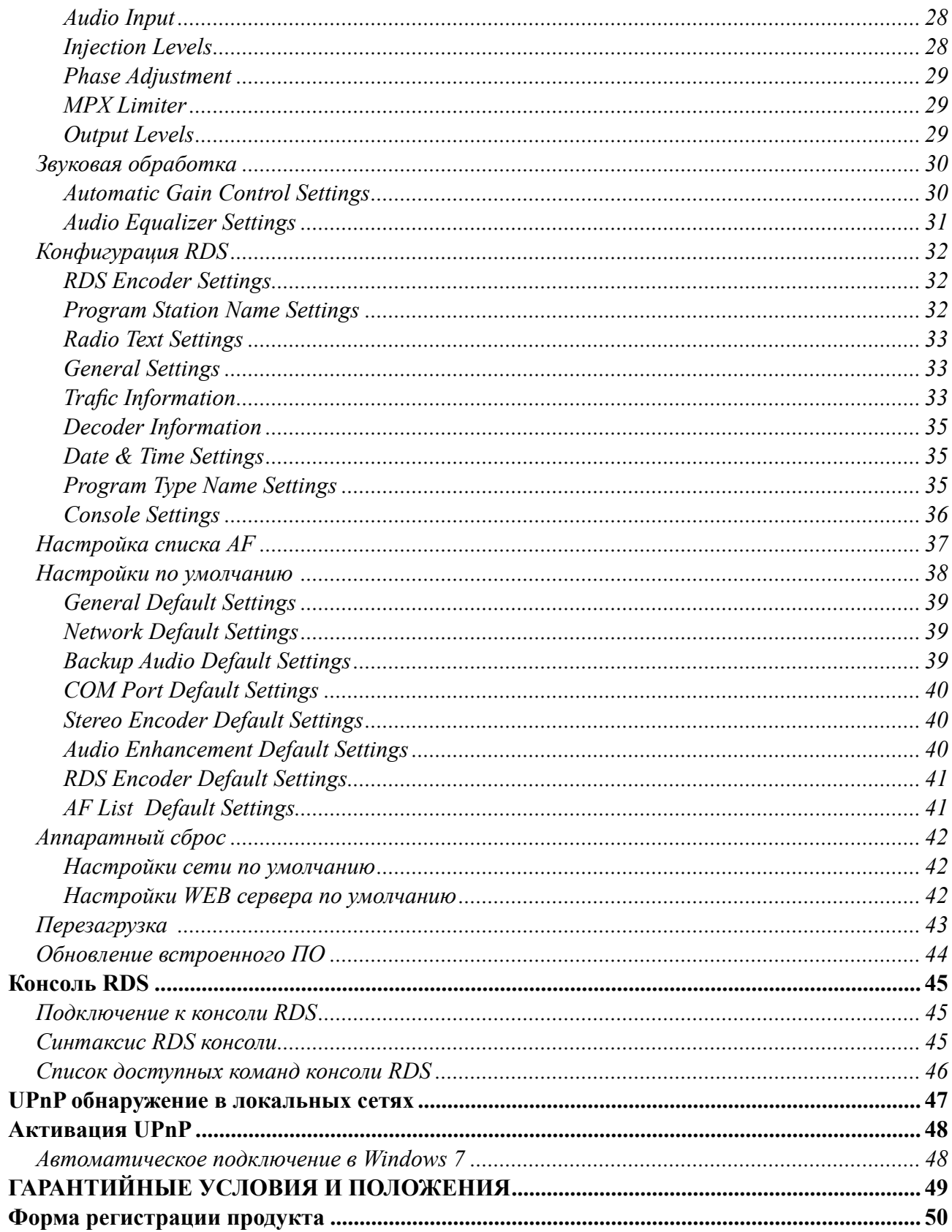

<span id="page-3-0"></span>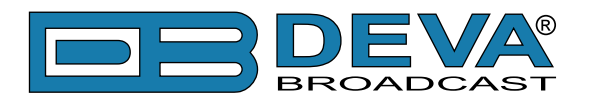

# **Вступление**

DEVA Broadcast Ltd. - международная коммуникационная и высокотехнологичная производственная компания, ее корпоративная штаб-квартира и производство расположены в Бургасе, Болгария. Компания обслуживает вещательный и корпоративный рынки по всему миру – от потребителей и малого бизнеса до крупнейших мировых организаций. Она занимается исследованиями, проектированием, разработкой и предоставлением передовых продуктов, систем и услуг. DEVA запустила свой собственный бренд еще в 1997 году и в настоящее время превратилась в лидера рынка и всемирно известного производителя удобных, экономически эффективных и инновационных вещательных решений.

Креативность и инновации глубоко вплетены в корпоративную культуру DEVA. Благодаря успешному инжинирингу, маркетингу и управлению наша команда преданных своему делу профессионалов создает ориентированные на будущее решения для повышения эффективности работы клиентов. Вы можете быть уверены, что все вопросы, заданные нашей команде, будут решены соответствующим образом. Мы гордимся нашей предпродажной и постпродажной поддержкой и скоростью поставки, которые наряду с выдающимся качеством нашего радиооборудования завоевали нам должное уважение и положение авторитета на рынке.

Лучшие в своем роде решения DEVA стали бестселлерами для наших партнеров. Стратегические партнерские отношения, которые были сформированы с лидерами отрасли за все эти годы, что мы работаем на рынке вещания, доказали нам, что мы надежный деловой партнер и ценный актив, как это подтвердили бы наши дилеры по всему миру. В постоянном стремлении к точности и долгосрочному сотрудничеству, DEVA повышает репутацию наших партнеров и клиентов. Кроме того, мы уже доказали свою заслугу в качестве надежного поставщика услуг для партнеров.

Наше портфолио предлагает полную линейку высококачественных и конкурентоспособных продуктов для FM-и цифрового радио, радиосетей, телекоммуникационных операторов и регулирующих органов. За почти два десятилетия интенсивной разработки программного и аппаратного обеспечения мы добились уникальных ценовых характеристик и долговечности наших продуктовых линеек. Множество оборудования и услуг нашей компании соответствует новейшим технологиям и современным тенденциям. Наиболее узнаваемыми характеристиками, приписываемыми продуктам DEVA, являются их четкий, узнаваемый дизайн, простота использования и экономичность: простота форм, но множественность функций.

Для нас не существует стадии, когда мы считаем, что достигли самого удовлетворительного уровня в своей работе. Наши инженеры находятся в постоянном поиске новых идей и технологий, которые будут реализованы в решениях DEVA. Одновременно, на каждом этапе любого нового развития осуществляется строгий контроль. Опыт и тяжелая работаэто наша основа, а непрерывный процесс совершенствования-это то, что мы никогда не оставляем в стороне. DEVA регулярно участвует во всех знаковых вещательных событиях не только для продвижения своей продукции, но и для обмена ценными ноу-хау и опытом. Мы также участвуем в международных крупномасштабных проектах, связанных с радио-и аудиосистемами, что делает нас еще более конкурентоспособными на мировом рынке.

Вся продукция DEVA разрабатывается и производится в соответствии с последними стандартами контроля качества ISO 9001.

<span id="page-4-0"></span>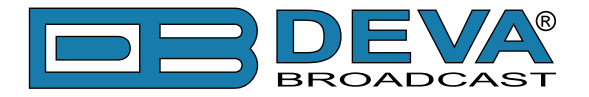

# **Сокращения и аббревиатуры**

Описывает сокращения и сноски в тексте данного руководства

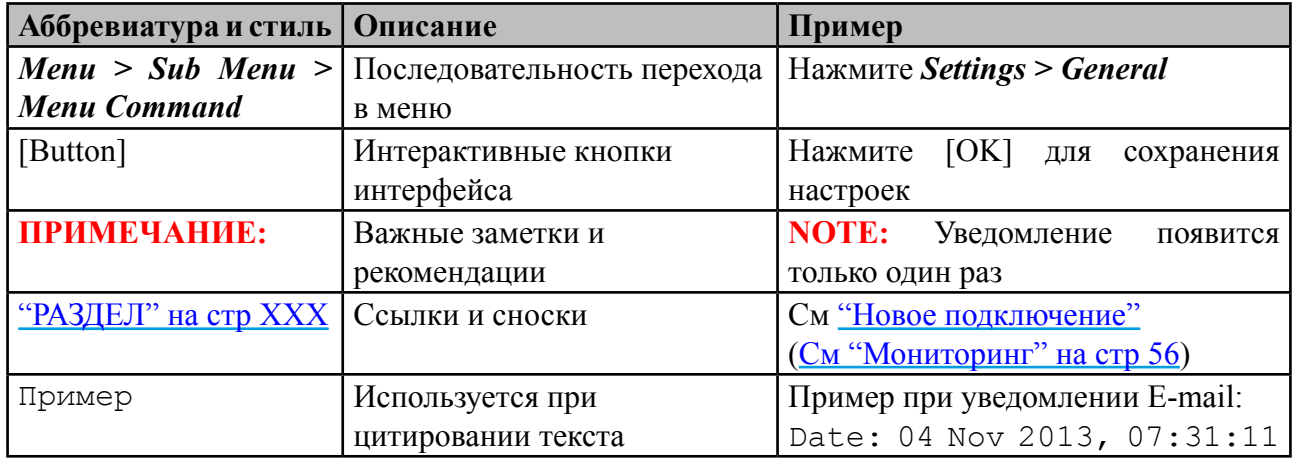

<span id="page-5-0"></span>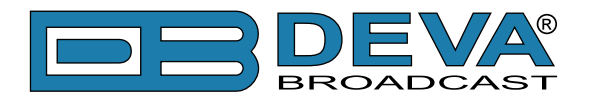

# **Общая информация**

DB9000-STC - это высокопроизводительный 32-битный стереогенератор на платформе DSP со встроенным кодером RDS/RBDS. Он был точно разработан для удовлетворения самых высоких ожиданий при формировании FM-стерео и продвинутого кодирования RDS/RBDS. Этот стереокодер принимает оба типа аудиоисточников аналоговые и цифровые AES/EBU. DB9000-STC поставляется с простым в использовании и защищенным паролем web-сервером и комплексными функциями дистанционного управления. Он поддерживает протоколы SNMP, RS232, UDP, TCP/IP. Цифровая архитектура гарантирует долгосрочную надежность и легкое обновление встроенного ПО непосредственно на месте или помощи дистанционного управления.

Встроенный кодер RDS может "раскладывать" прокручивающийся текст, автоматически разбивая фразы на группы слов. Он обеспечивает динамический доступ к программированию на лету с помощью встроенных интерфейсов USB, TCP/IP, UDP/IP. Такое подключение позволяет полностью интегрировать передачу RDS/RBDS с другими функциями станции, включая сообщения для цифрового радио и веб-вещания. Он может быть легко подключен к различным системам автоматизации и предоставляет протокол ASCII для трансляции информации о песне/исполнителе.

Еще одной замечательной особенностью DB9000-STC является то, что он может бороться с потенциальной проблемой потери эфира. DB9000-STC обеспечивает дополнительную бескомпромиссную надежность в случае потери звука на аудиовходах. Резервный источник аудио представлена в виде встроенного встроенного MP3-аудиоплеера. Основной принцип работы заключается в том, что это устройство может заметить тишину и переключить выход на встроенный MP3-плеер. Резервные аудиофайлы MP3 и плейлисты могут быть загружены в устройство с вашего ПК с помощью любого FTP-клиента. Штатная емкость памяти DB9000-STC составляет 2 Гб.

Основанный на новейшей технологии DSP, DB9000-STC является полностью цифровым дизайном для работы 24/7/365. Этот продукт является наиболее экономичным, универсальным и надежным решением, предназначенным для вещателей, ищущих комплексное решение для одного или нескольких передатчиков.

### **ПРИМЕНЕНИЯ**

- Стереогенератор на DSP платформе с RDS кодером
- Конверсия Ethernet в RS-232
- Резервирование аудио при потере подклячения или звука
- Ретрансляция аудио

<span id="page-6-0"></span>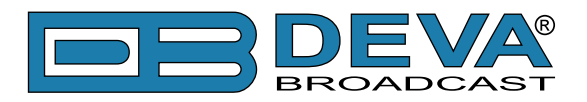

# **Возможности**

- Полностью цифровой стереокодер на платформе 32 bit DSP
- Отличные аудиохарактеристики
- Цифровой контроль уровней входов
- Настраиваемые фазы Pilot, L-R, RDS
- Установка pre-emphasis 0, 50µs, 75µs
- Цировая установка уровней Pilot & RDS
- Полностью цифровой RDS кодер
- Интеллектуальный детектор тишины и резервный проигрыватель
- Конфигурация и мониторинг SNMP Ver.2C & WEB
- Уведомления по E-mail и SNMP в случае потери звука
- Большой объем памяти для более чем 24 ч непрерывного вещания
- Всегда свежий контент через встроенный FTP сервер
- Профессиональные балансные аналоговые входы на разъемах XLR
- Профессиональный цифровой вход AES/EBU на разъеме XLR
- Разъем для наушников для мониторинга звука
- Встроенный MP3 плеер с 2GB SD картой
- UPnP для легкого поиска в локальных сетях
- Профессиональный металлический корпус 19", 1U
- Удаленное обновление встроенного ПО
- Защита доступа к настройкам
- Легкая установка и управление
- Гарантия 2 года

<span id="page-7-0"></span>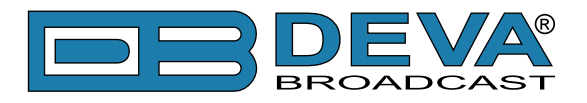

# **СПЕЦИФИКАЦИЯ**

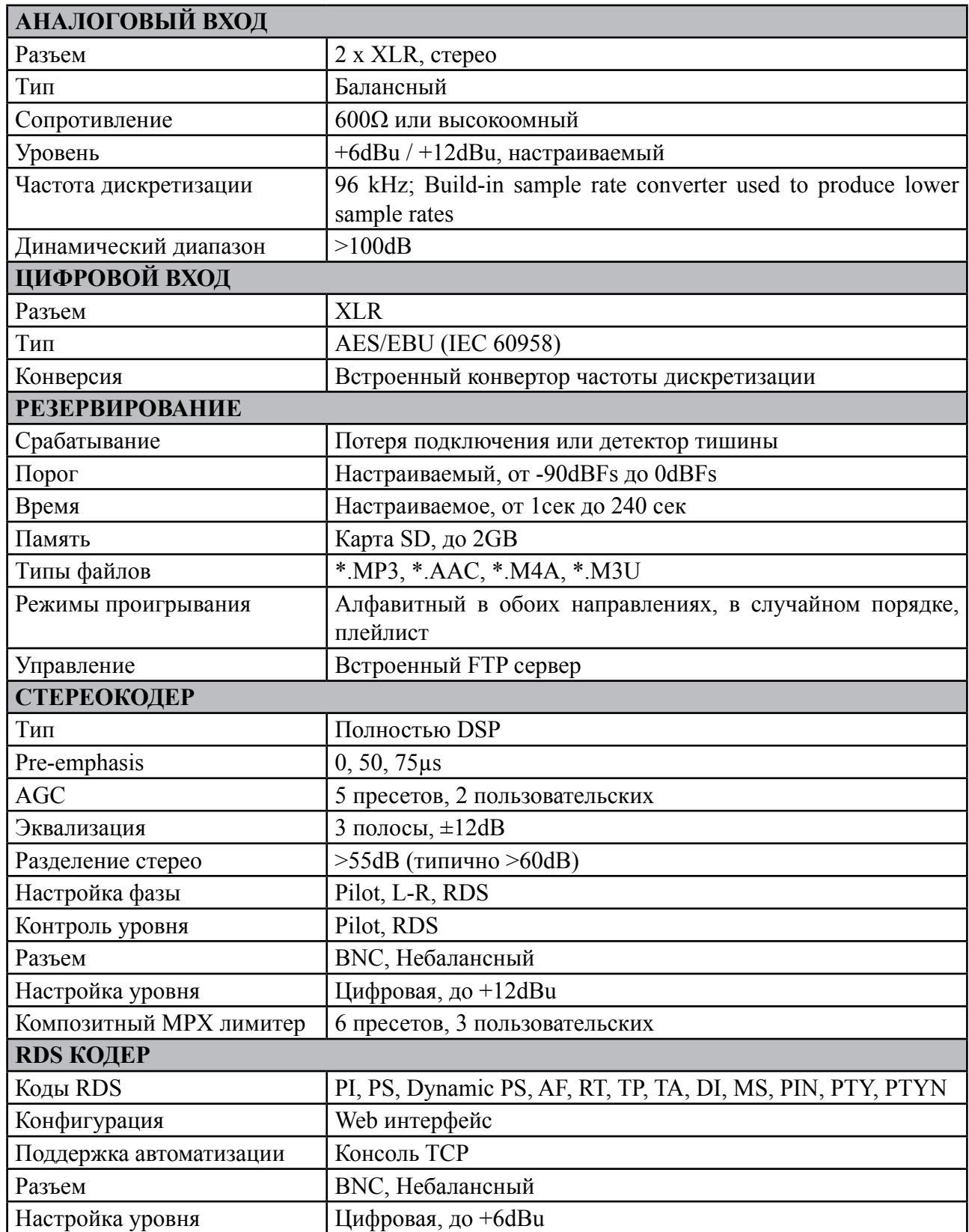

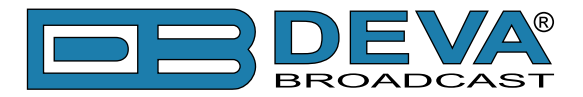

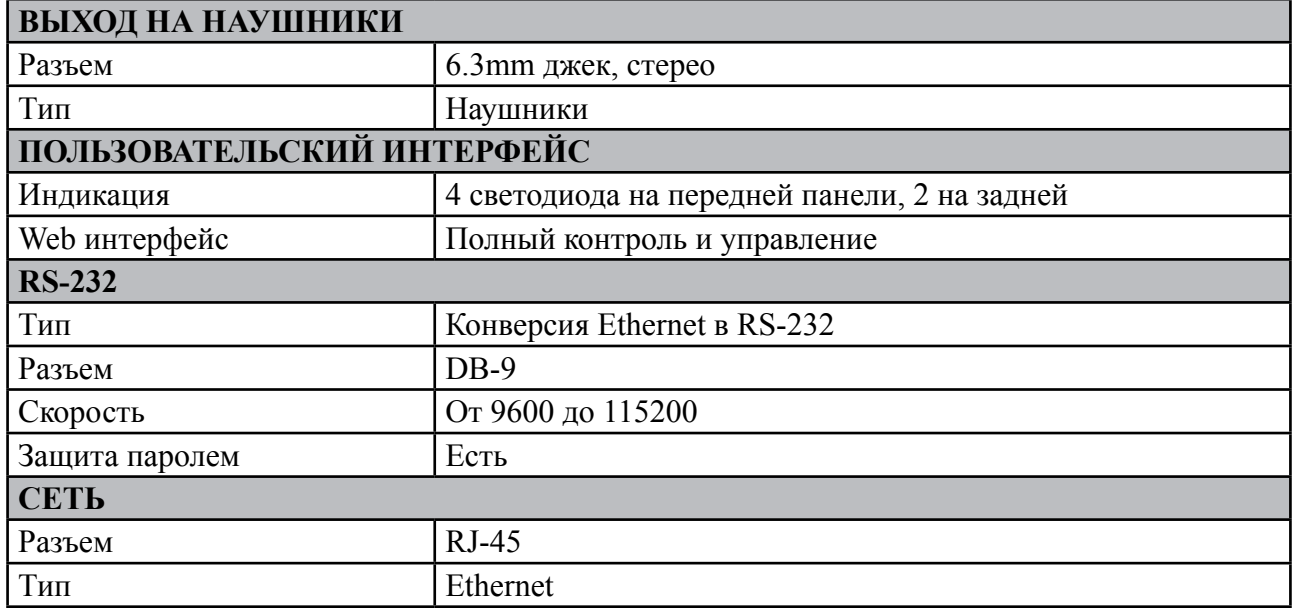

<span id="page-9-0"></span>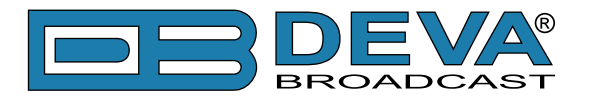

### **БЛОК-СХЕМА**

Упрощенная блок-схема DB9000-STC показана ниже:

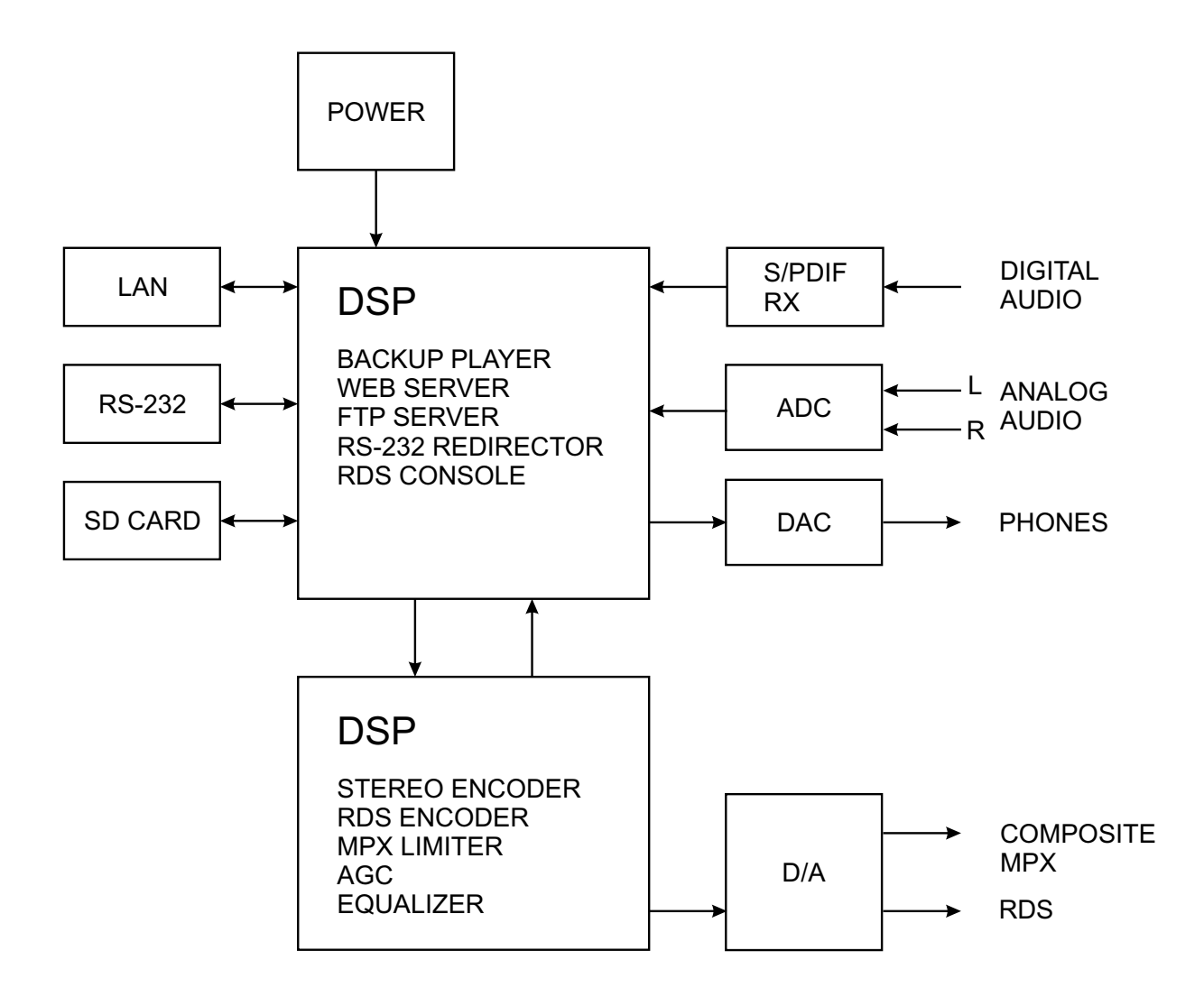

В связи с использованием полностью цифровой минималистично-дискретной архитектуры устройства мы не приводим принципиальную схему устройства в данном руководстве. Пожалуйста имейте в виду:

> **ВНУТРИ НЕТ КОМПОНЕНТОВ ОБСЛУЖИВАЕМЫХ ПОЛЬЗОВАТЕЛЕМ. ПОЖАЛУЙСТА ОБРАЩАЙТЕСЬ ДЛЯ ЭТОГО К КВАЛИФИЦИРОВАННОМУ ПЕРСОНАЛУ ИЛИ АВТОРИЗОВАННОМУ ПРЕДСТАВИТЕЛЮ.**

<span id="page-10-0"></span>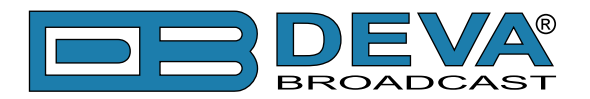

### **Безопасность**

**ВАЖНО:** *Внимательно прочтите этот параграф, поскольку он содержит важные инструкции по безопасности оператора и инструкции по установке, эксплуатации и техническому обслуживанию оборудования. Несоблюдение инструкций по технике безопасности и информации, приведенных в настоящем руководстве, является нарушением правил безопасности и конструктивных требований, предусмотренных для данного оборудования. DEVA Broadcast Ltd. снимает с себя всю ответственность, если какое-либо из приведенных здесь условий безопасности не соблюдается. DEVA Broadcast Ltd. снимает с себя всю ответственность, если конечный пользователь передает продукт третьим лицам. Оборудование должно использоваться людьми, способными работать с ним безотказно, и предполагается, что они понимают следующие условия безопасности.*

- ◊ Храните это руководство с предельной осторожностью и под рукой, чтобы к нему можно было обращаться при необходимости
- ◊ После распаковки оборудования, проверьте его состояние.
- ◊ Избегайте ударов и неаккуратного обращения.
- ◊ Упаковочный материал (полиэтиленовые пакеты, полистирол, крепеж и т.д.) ни в коем случае нельзя оставлять в пределах досягаемости детей, так как эти предметы являются потенциальными источниками опасности.
- ◊ Не используйте оборудование в местах, где температура находится вне пределов рекомендуемого диапазона, указанного изготовителем.
- ◊ Перед подключением оборудования убедитесь, что технические характеристики заводской таблички соответствуют доступному сетевому питанию (заводская табличка расположена на корпусе оборудования). Не снимайте наклейку с оборудования, так как она содержит важные технические характеристики и соответствующий серийный номер.
- ◊ Для подключения оборудования к электросети используйте шнур питания, полученный вместе с оборудованием.
- ◊ Оборудование должно использоваться только для тех целей, для которых оно предназначено.
- ◊ Злоупотребление или неправильное использование оборудования крайне опасно для людей, домашних животных и имущества. Производитель снимает с себя всю ответственность за ущерб и травмы, возникшие в результате неправильного использования оборудования.
- ◊ При использовании электрооборудования необходимо соблюдать определенные основные правила безопасности, в частности:
	- Никогда не прикасайтесь к оборудованию мокрыми и/или влажными руками или иными частями тела.
	- Держите оборудование подальше от капель воды или систем орошения.
	- Никогда не используйте оборудование вблизи источников высокой температуры или горючих материалов.
	- Не вводите в оборудование посторонних веществ.
	- Не позволяйте детям или необученному персоналу пользоваться оборудованием.
- ◊ Перед чисткой или обслуживанием оборудования снаружи отключите его источник питания и подождите не менее 2 секунд, перед началом процедур, как это рекомендуется действующими правилами техники безопасности.
- ◊ В случае возникновения неисправностей и/или аномалий при эксплуатации выключите оборудование, отключите электроэнергию и позвоните представителю производителя.
- ◊ Не пытайтесь производить ремонт и/или регулировки при снятых крышке/защите печатных плат.
- ◊ Позвоните представителю производителя при необходимости любого ремонта и убедитесь, что используются оригинальные запасные части. Несоблюдение этого правила может негативно сказаться на безопасности и функциональности вашего оборудования.
- ◊ Оборудование должно быть подключено к электросети и снабжено адекватным и эффективным заземлением.
- ◊ При установке оставьте зазор не менее 1 см вокруг оборудования, для свободной конвекции воздуха.

<span id="page-11-0"></span>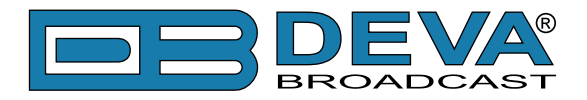

# **Перед началом**

### **ПЕРЕКЛЮЧАТЕЛЬ ВОЛЬТАЖА**

Если не указано специально при экспорте, the DB9000-STC собирается на производстве для работы от сети 115V/230V, 50/60Hz AC. Проверку переключателя можно выполнить внутри устройства. Для смены рабочего вольтажа, снимите верхнюю крышку устройств. Специально промаркированный переключатель находится рядом с разъемом AC на печатной плате устройства. *При отключенном питании*, задайте режим работы 115VAC или 230VAC при помощи плоской отвертки. Убедитесь что установленный предохранитель правильный, на производстве в DB9000-STC установлен предохранитель 1A.

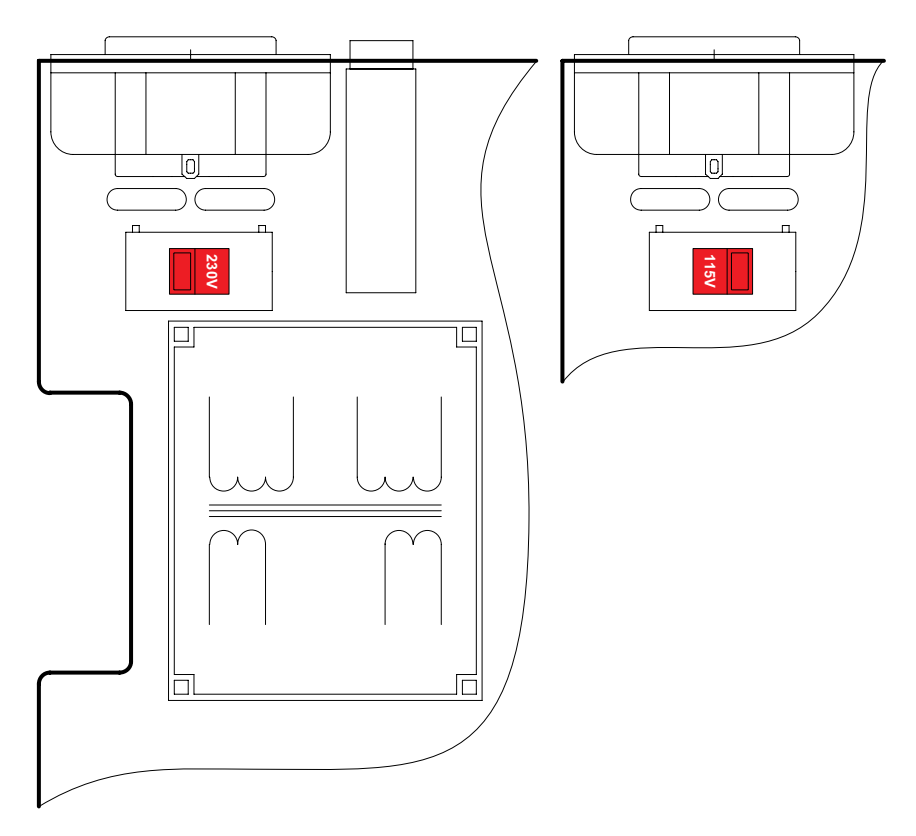

### **КАБЕЛЬ ПИТАНИЯ**

С устройством прилагается отсоединяемый кабель питания IEC. Проводники кабеля различаются по цвету в двух вариантах:

**1)** Согласно стандартам США: Черный = Фаза  $B$ елый = 0 Зеленый = Земля

**2)** Согласно европейскому стандарту CEE: Коричневый = Фаза Голубой  $= 0$ Желто-зеленый = Земля

<span id="page-12-0"></span>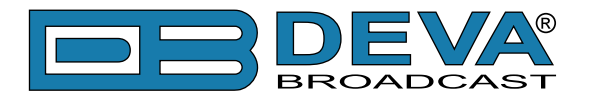

### **РЕКОМЕНДАЦИИ ПО УСТАНОВКЕ**

Для нормальной работы DB9000-STC, мы рекомендуем следовать следующим инструкциям.

- Пожалуйста используйте устройтво только в помощениях с хорошим кондиционированием. Устройство было разработано для работы в окружающей температуре от 10 до 50°C. Но поскольку расположенное рядом оборудование может излучать существенное количество тепла, убедитесь что приборный шкаф адекватно вентилируется для поддержания внутренней температуры в пределах допустимого максимума;
- Мы не рекомендуем установку в помещениях с высокой влажностью или пыльностью или агрессивной средой;
- Не устанавливайте устройство вблизи действия сильных магнитных полей;
- пользуйтесь только проверенными кабелями питания. Настоятельно рекомендуется использование экранированныз кабелей;
- Мы настоятельно рекомендуем подключать DB9000-STC только к стабильным электросетям. В случае нестабильности питания используйте ИБП;
- Пожалуйста используйте устройство с установленными крышками для избежания проникновения электромагнитных аномалий и проблем;
- Пожалуйста обеспечьте стабильное подключение DB9000-STC к сети Internet. Это очень важно для нормального удаленного управления устройством;

### **РЧ ИНТЕРФЕРЕНЦИЯ (RFI)**

Несмотря на то что DB9000-STC ожидаемо будет установлен вблизи возбудителей, пожалуйста придеживайтесь разумных рамок и не устанавливайте устройство в местах близких к сильному радиоизлучению.

<span id="page-13-0"></span>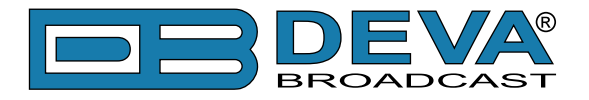

### **РАСПАКОВКА И ПРОВЕРКА**

Как только оборудование получено, убедитесь в отсутствии следов повреждения при перевозке. Если есть подозрения в повреждении, уведомите перевозчика и свяжитесь с DEVA Broadcast Ltd. Рекомендуем сохранить оригинальную упаковку на случай необходимости возврата или дальнейшей перевозки. В случае возврата гарантийного обрудования, повреждения полученные в результате неправильной упаковки могут привести к потере гарантии!

**ОЧЕНЬ ВАЖНО:** ["Форма регистрации продукта"](#page-49-1) находящаяся в конце данного руководства должна быть заполнена и отправлена производителю. Это не только обеспечит покрытие оборудования гарантией и облегчит нахождение утерянного или украденного оборудования, но также даст возможность получать определенные инструкции по ОБСЛУЖИВАНИЮ ИЛИ МОДИФИКАЦИИ от DEVA Broadacast Ltd.

# **Установка**

### **ТРЕБОВАНИЯ К ШКАФУ**

DB9000-STC устанавливается в стандартный 19" серверный шкаф и требует только 1¾" (1U) вертикального пространства. Для защиты краски вокруг монтажных отверстий, рекомендуется использование пластиковых шайб.

### **ТЕПЛОВЫДЕЛЕНИЕ**

DB9000-STC имеет очень низкое энергопотребление и выделяет очень мало тепла. Устройство предназначено для работы при температуре окружающей среды до 120°F/50°C. Но поскольку расположенное рядом оборудование может излучать существенное количество тепла, убедитесь что приборный шкаф адекватно вентилируется для поддержания внутренней температуры в пределах допустимого максимума.

<span id="page-14-0"></span>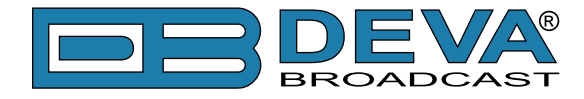

### **Индикация и подключения**

### **ПЕРЕДНЯЯ ПАНЕЛЬ**

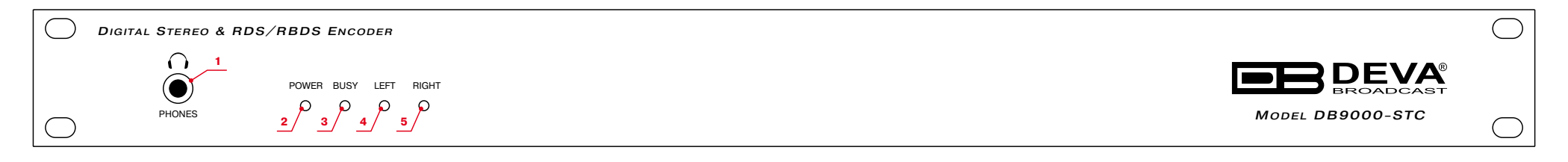

1 - Выход наушников – На наушники можно выводить следующие сигналы:

Голосовое объявление IP адреса DB9000-STC при его включении;

Аудиосигнал активного источника;

#### 2 - Светодиодный индикатор питания.;

3 - Светодиодный индикатор Status. Частота мигания индикатора определяется состоянием DB9000-STC:

Высокая – в процессе подключения;

Примерно раз в секунду – буферизация данных;

Приблизитнльно раз в 2 секунды – DB9000-STC подключен и работает нормально;

4 - Светодиодный индикатор левого канала. Возможны следующие состояния этого индикатора:

Откл - уровни в пределах нормы;

Мигает – индикация слишком низкого уровня сигнала;

Постоянно горит – индикация завышенного уровня;

5 - Светодиодный индикатор правого канала. Возможны следующие состояния этого индикатора:

Откл - уровни в пределах нормы;

Мигает – индикация слишком низкого уровня сигнала;

Постоянно горит – индикация завышенного уровня;

<span id="page-15-0"></span>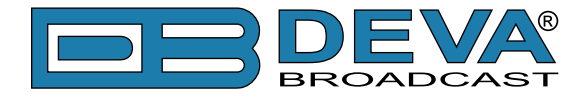

### **ЗАДНЯЯ ПАНЕЛЬ**

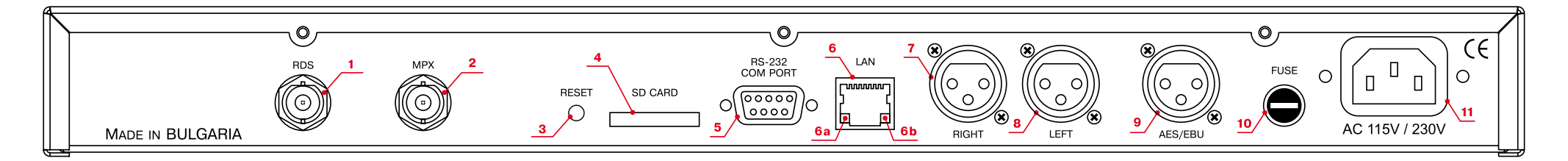

- 1 Выход RDS BNC, небалансный;
- 2 Выход MPX BNC, небалансный;
- 3 Фабричный сброс;
- 4 Карта памяти SD;
- 5 Порт RS-232 Serial COM разъем DB-9;
- 6 Порт LAN / Internet разъем RJ-45;
- 6a Индикатор активности сети (встроенный в RJ45);
- 6b Индикатор доступности сети (встроенный в RJ45);
- 7 Правый аналоговый выход Балансный XLR Male;
- 8 Левый аналоговый выход Балансный XLR Male;
- 9 AES/EBU цифровой выход Балансный XLR Male;
- 10 Предохранитель;
- 11 Блок питания;

<span id="page-16-0"></span>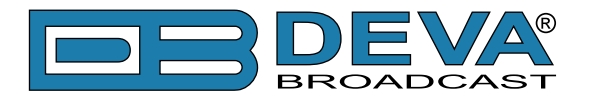

# **Подключение к DB9000-STC**

### **АНАЛОГОВЫЕ ВХОДЫ**

Используя кабель со стандартными XLR разъемами подключите аналоговые входы DB9000-STC к аналоговым выходам оборудования в цепи.

**ВНИМАНИЕ:** Не превышайте допустимые уровни. Это может привести к необратимым повреждениям устройств.

### **ЦИФРОВЫЕ ВХОДЫ**

Используя кабель со стандартными XLR разъемами подключите DB9000-STC S/PDIF вход к цифровому выходу оборудования в цепи.

**ПРИМЕЧАНИЕ:** Поскольку только один вход может обрабатыватся энкодером единовременно, пожалуйста, задайте предпочтительный источник сигнала - цифровой или аналоговый. Выбор источника задается в меню CONFIGURATION [\(см "Audio Input" на](#page-27-1)  [стр.28](#page-27-1))

### **СЕТЕВОЙ ПОРТ**

Для нормальной работы необходимо подключится к локальной сети или Internet при помощи кабеля с разъемами RJ-45.

### **RS-232 COM ПОРТ**

Используя стандартный DB-9 кабель подключите DB9000-STC к RS-232 порту совместимого оборудования.

<span id="page-17-0"></span>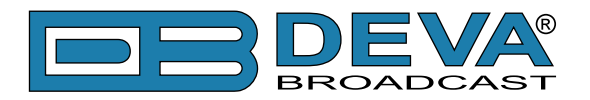

# **Управление**

DB9000-STC управляется при помощи встроенного web сервера и стандартного web браузера. Для подключения необходимо выяснить его IP адрес и выполнить следующие шаги:

- Откройте web браузер.
- Введите IP адрес кодера в адресную строку.
- Нажмите <ENTER>.

Если IP адрес кодера неизвестен, его можно услышать через наушники при включении DB9000-STC. Другой возможностью выяснить IP будет использование UPnP обнаружения в локальных сетях [\(см "UPnP обнаружение в локальных сетях" на стр.47](#page-46-1)).

Web интерфейс состоит из следующих страниц:

- Status
- Configuration
	- General
	- Network
	- Backup Audio
	- COM port
- MPX
	- Stereo Encoder
	- Audio Enhancement
	- RDS Encoder
	- AF List
- Factory Defaults
- Reboot
- Firmware Update

Наверху каждой страницы расположено меню навигации, а под ним, слева секция с релевантной информацией и настройками. Справа расположена секция содержащая краткую информацию о выбранной странице.

Наведя указатель мыши на поля слева можно увидеть краткое описание данного поля.

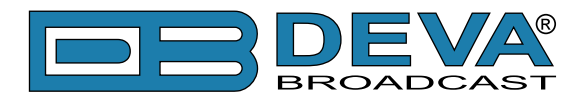

На иллюстрации внизу показана страница STATUS:

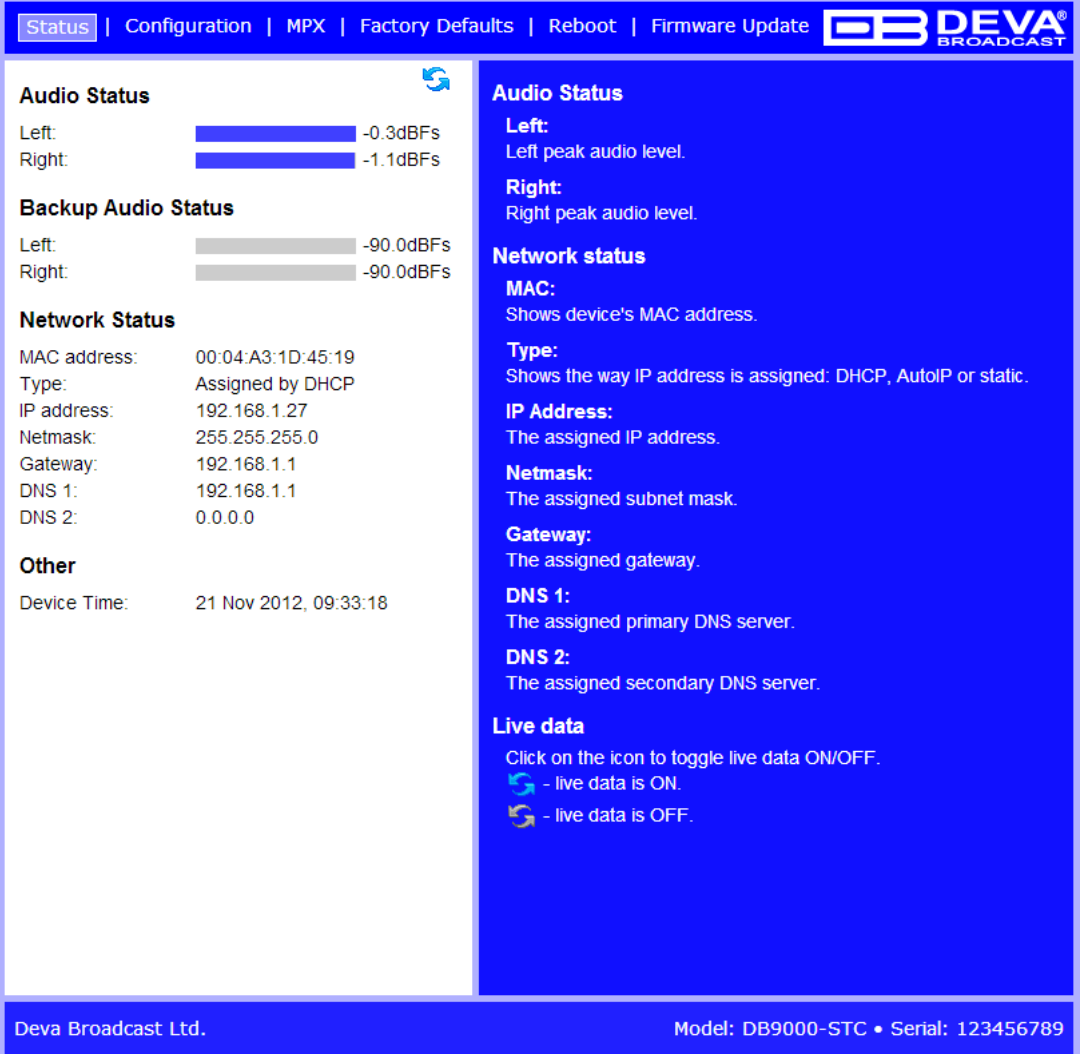

**ПРИМЕЧАНИЕ:** Как показано ниже имя пользователя и пароль могут быть запрошены если включен Access Control и выбрана любая страница кроме STATUS [\(см "WEB Server](#page-23-1)  [Settings" на стр.24](#page-23-1)). Значения по имени и пароля по умолчанию *user* и *pass*.

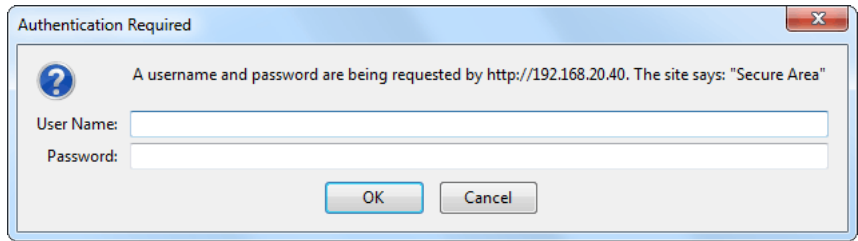

<span id="page-19-0"></span>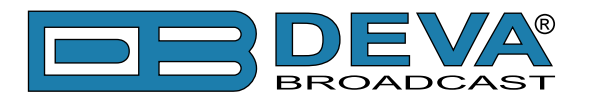

### **STATUS**

На иллюстрации внизу показана страница c данными о текущем состоянии устройcтва:

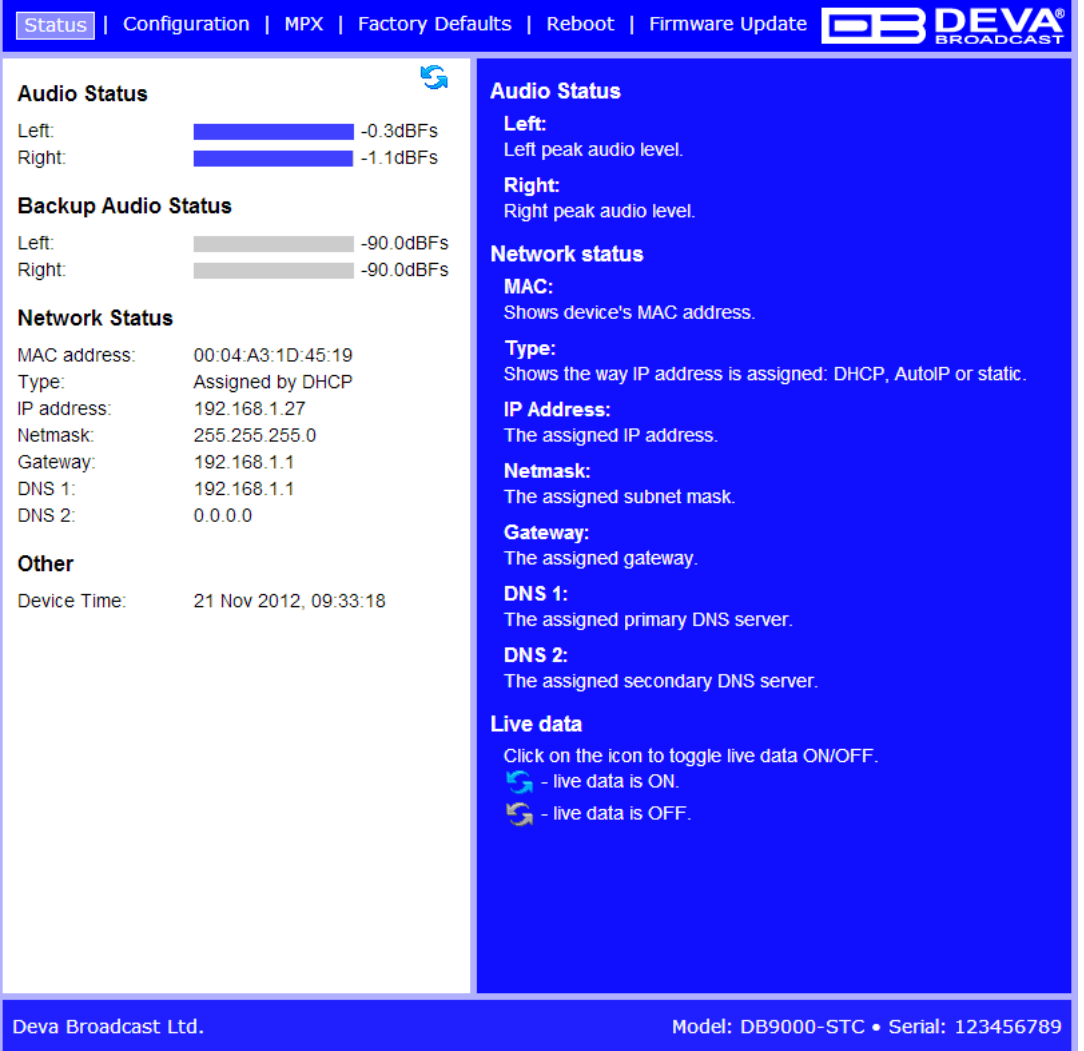

Network Status показывает текущий MAC адрес и IP адрес, маску сети, Gateway и каким образом они были присвоены:

- Постоянные значения
- Присвоены через DHCP
- Автоматически создано

Последняя опция использует AutoIP для генерации уникального IP адреса. Эта опция активирована автоматически когда устройство настроено на использование DHCP сервера [\(см "Сетевые настройки" на стр.23](#page-22-1)), но он недоступен.

Список Active Connections показывает информацию о подключенных клиентах. Показаны IP адрес и порт каждого клиента. Также показана продолжительность подключения.

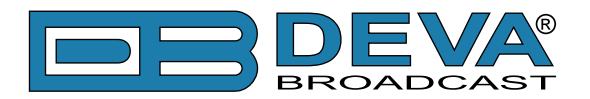

В правом верхнем углу показана пиктограмма LIVE DATA. Нажатие на нее включает и выключает режим обновления данных:

В разделе *Other* также указаны дата и время установленные в DB9000-STC.

В правом верхнем углу показана пиктограмма LIVE DATA. Нажатие на нее включает и выключает режим обновления данных:

- live data ВКЛ.

 $\Box$  - live data BЫКЛ.

<span id="page-21-0"></span>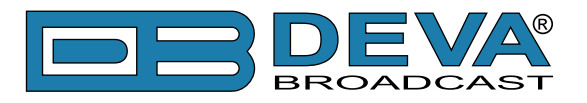

### **КОНФИГУРАЦИЯ**

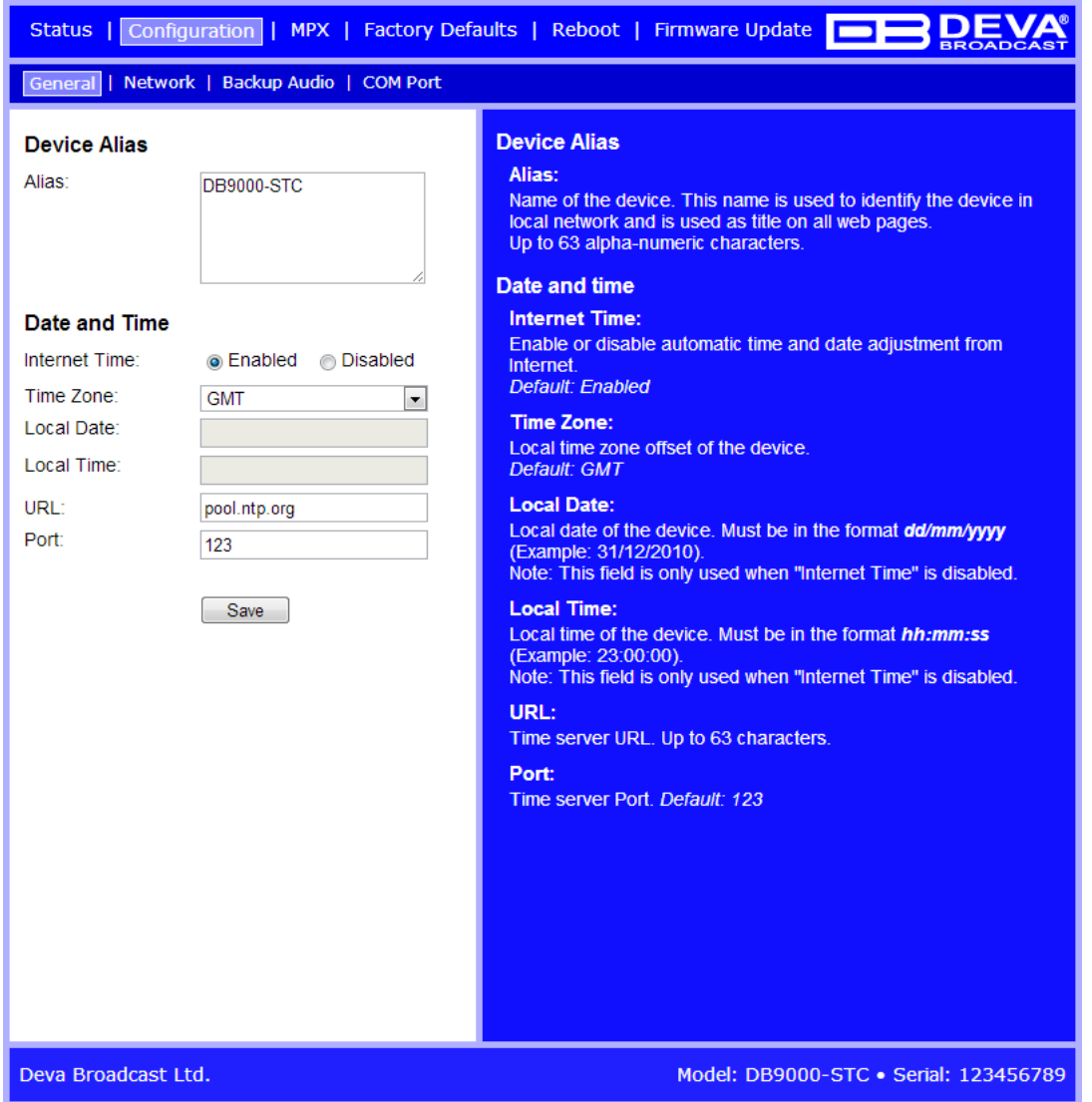

#### **Device Alias**

*Alias* – Имя устройства. Это имя облегчает идентификацию устройства в сети и является заголовком всех страниц. Возможен ввод до 63 символов.

#### **Date and Time**

*Internet Time* – Включение/выключение автоматической синхронизации времени из Internet. Значение по умочанию: Enabled.

*Time Zone* – Задание часового пояса. По умолчанию: GMT.

*Local Date* – Поле для ввода местной даты. Данное поле использутся когда Internet Time отключено. Формат - dd/mm/yyyy. Например: 31/12/2020.

*Local Time* – Поле для ввода местного времени. Данное поле использутся когда Internet Time отключено. Формат - hh:mm:ss. Например: 23:10:00.

*URL* – URL адрес сервера времени (Возможен ввод до 63 символов).

*Port* – Порт сервера времени. Значение по умолчанию: 123.

#### **Применение настроек**

Для задействования новых настроек, необходимо нажать кнопку [SAVE]. Имейте в виду что некоторые настроки могут привести к сбросу DB9000-STC.

<span id="page-22-0"></span>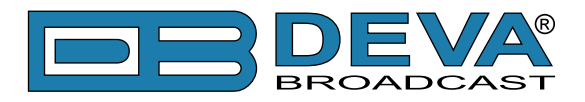

### <span id="page-22-1"></span>**СЕТЕВЫЕ НАСТРОЙКИ**

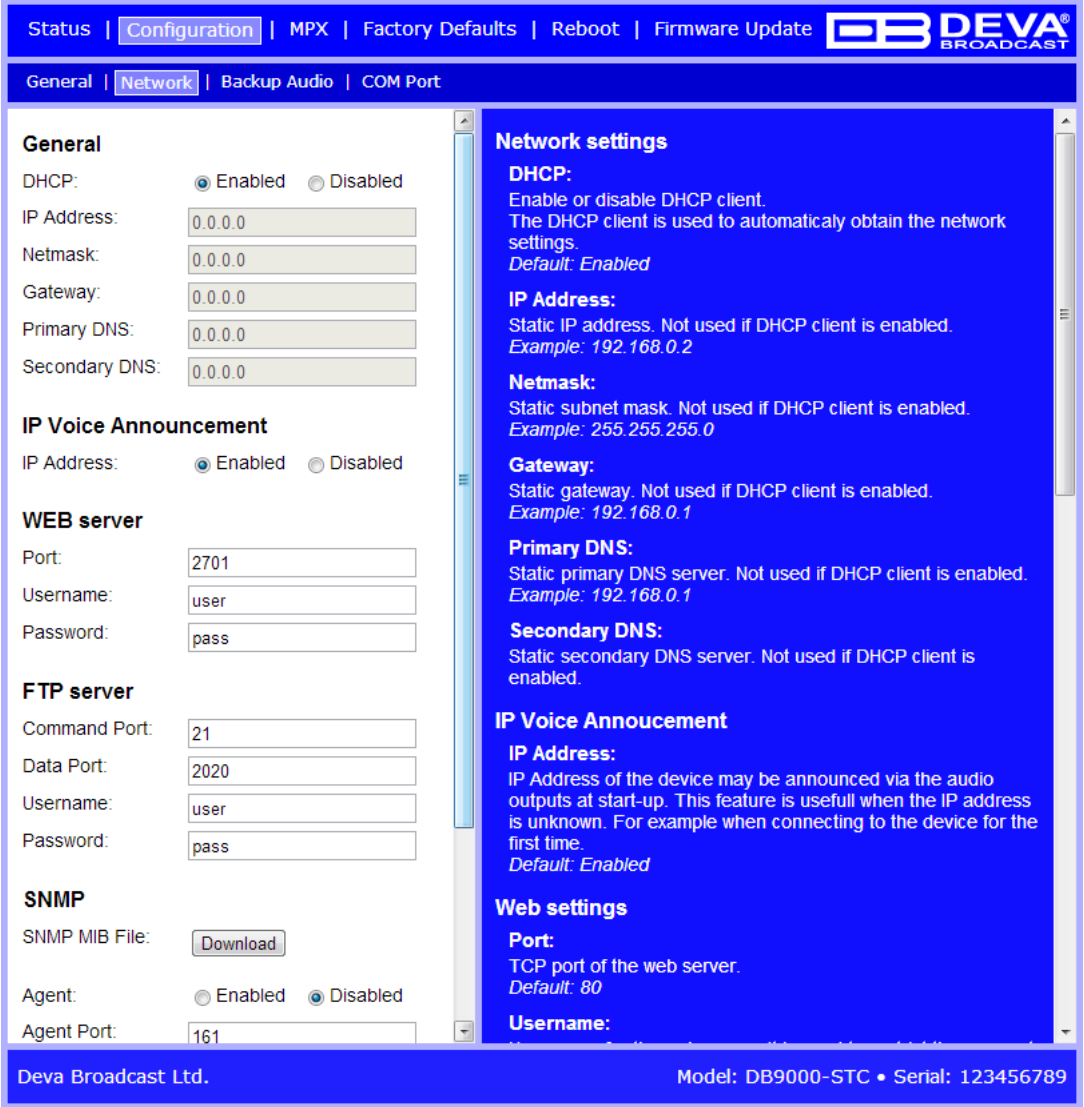

#### **Network Settings**

- DHCP DHCP применяется для автоматического получения сетевых настроек, это может быть включено или выключено.
- IP Address поле для задания постоянного IP адреса в случае когда DHCP не используется. Например: 192.168.0.2.
- Netmask поле для задания маски подсети. Этот параметр не задействован если включен DHCP. Например 255.255.255.0.
- Gateway поле для задания постоянного значения шлюза. Этот параметр не задействован если включен DHCP. Например: 192.168.0.1.

**ПРИМЕЧАНИЕ:** Если IP адрес энкодера изменился его необходимо заново ввести в браузере.

<span id="page-23-0"></span>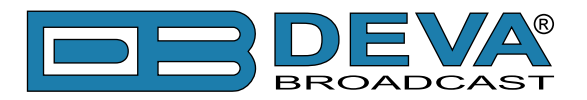

#### **IP Voice Announcement**

*IP Address* – Вкл/выкл объявления IP адреса. По умолчанию и для ускорения процесса первичной настройки функция включена. По окончанию установки рекомендуется выключить данную функцию, в противном случае адрес будет объявлятся при включении питания на всех активных выходах.

#### <span id="page-23-1"></span>**WEB Server Settings**

- Port это TCP порт WEB сервера. Значение по умолчанию 80.
- Username имя пользователя WEB сервера. Значение по умолчанию user.
- Password пароль WEB сервера. Значение по умолчанию pass.

**ПРИМЕЧАНИЕ:** Можно задать только Username, только Password или оба. Если оба поля Username и Password оставлены пустыми, ограничение доступа отключено.

#### **FTP Server Settings**

*Command Port* –Порт TCP на котором FTP ожидает подключения. Значение по умолчанию 21.

*Data Port* – Порт TCP на котором FTP осуществляет обмен данными. Значение по умолчанию 2020.

*Username* – Имя пользователя FTP сервера. Значение по умолчанию *user*.

*Password* – Пароль FTP сервера. Значение по умолчанию *pass*.

**ПРИМЕЧАНИЕ:** Имя пользователя и пароль используются для обеспечния контроля доступа к файлам на карте памяти. Можно задать только Username, только Password или оба. Если оба Username и Password оставлены пустыми доступ не ограничен.

#### **Настройки SNMP**

SNMP MIB File: Нажмите кнопку Download для загрузки файла MIB DB9000-STC.

**ПРИМЕЧАНИЕ:** MIB может изменятся в зависимости от аппаратной версии устройства. Загрузка файла обеспечивает доступ к максимально актуальной версии MIB.

Задайте Agent ID, Agent Port, Read/Write Communities, Manager IP и Manager Port.

**ПРИМЕЧАНИЕ:** Agent ID используется для отличия одного устройства от других при отправке SNMP уведомления.

Agent - вкл/выкл SNMP Agent.

#### **Применение настроек**

Для задействования новых настроек, необходимо нажать кнопку [SAVE]. Имейте в виду что некоторые настроки могут привести к сбросу DB9000-STC.

<span id="page-24-0"></span>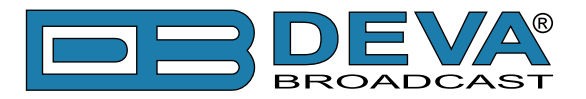

### **НАСТРОЙКИ РЕЗЕРВИРОВАНИЯ**

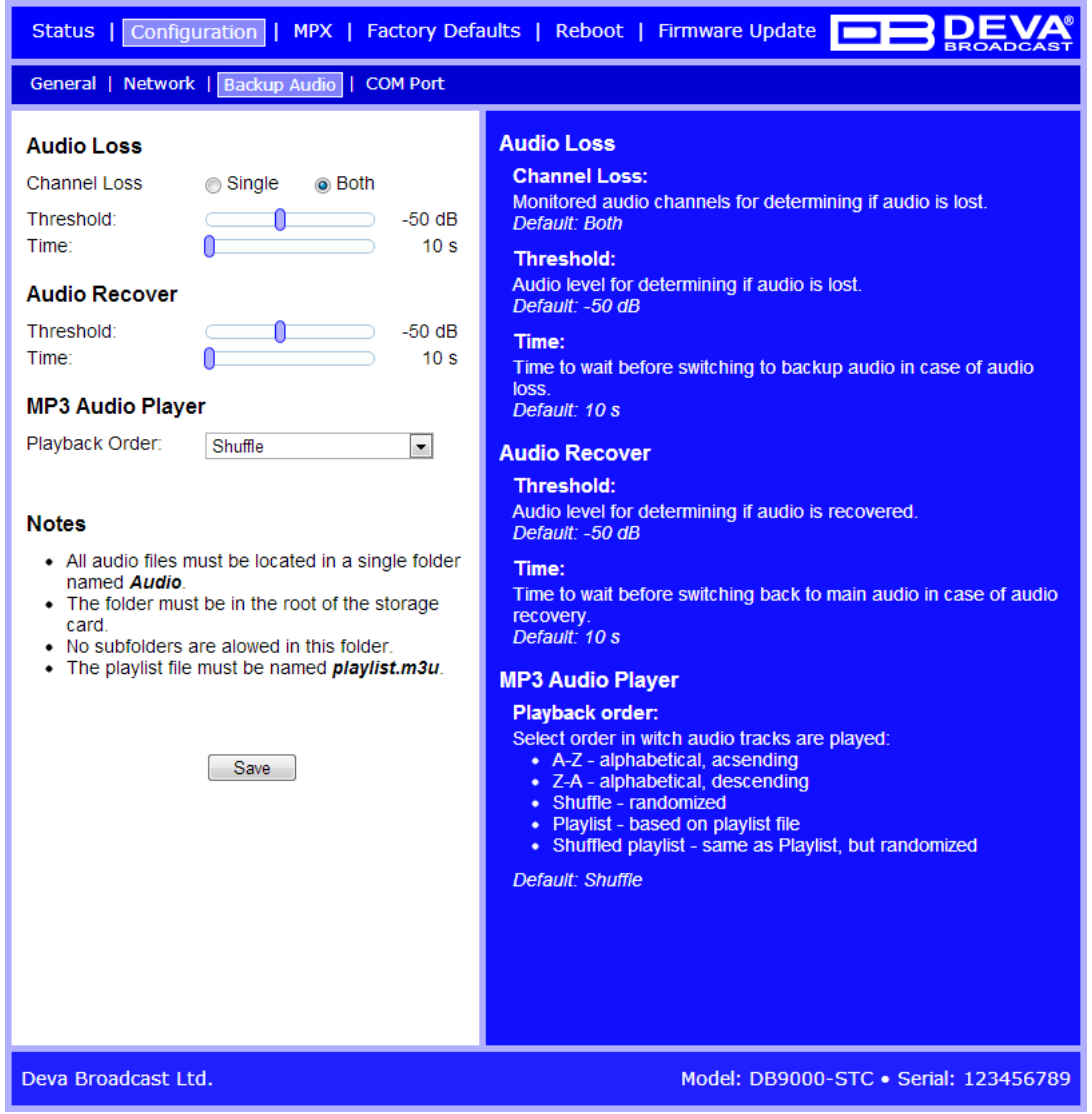

В DB9000-STC имеется встроенный плеер, проигрывающий файлы со встроенной SD карты в случае потери основного сигнала. Эти файлы могут быть записаны на SD карту или загружены при помощи FTP сервера при работающем DB9000-STC.

#### **Audio Loss**

Channel Loss – Отслеживание потери звучания одного или обоих каналов. Значение по умолчанию - Both.

*Threshold* – Пороговое значение уровня потери звучания. По умолчанию -50 dB.

*Time* – Пороговое значение времени ожидания до переключения на резервные источники. По умолчанию 10 s.

#### **Audio Recover**

*Threshold* – Пороговое значение уровня восстановления звучания. По умолчанию -50 dB. *Time* – Пороговое значение времени ожидания до до возвращения на основной источник. По умолчанию 10 s.

<span id="page-25-0"></span>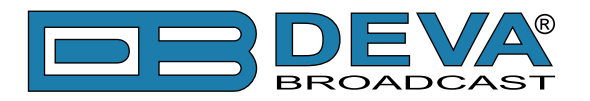

#### **Backup Player**

*Playback Order* – Задает порядок проигрывания файлов плеером. Возможно 5 вариантов:

- A-Z проигрывает в алфавитном порядке, по возрастанию;
- Z-A проигрывает в алфавитном порядке, в обратном направлении;
- Shuffle проигрывает в случайном порядке;

- Playlist – проигрывает только файлы из плейлиста M3U playlist в указанном в нем порядке;

- Shuffled Playlist – проигрывает только файлы из плейлиста M3U playlist в случайном порядке;

Значение по умолчанию Shuffle.

#### **ПРИМЕЧАНИЕ:**

- Все аудиофайлы должны находится в папке с названием *Audio*;
- Папка должна находится в корневом каталоге SD карты;
- Подпапки не допускаютсяr;
- Название файла плейлиста должно быть *playlist.m3u*.

#### **Применение настроек**

Для задействования новых настроек, необходимо нажать кнопку [SAVE]. Имейте в виду что некоторые настроки могут привести к сбросу DB9000-STC.

<span id="page-26-0"></span>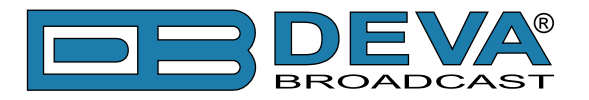

### **КОНФИГУРАЦИЯ RS-232 COM ПОРТА**

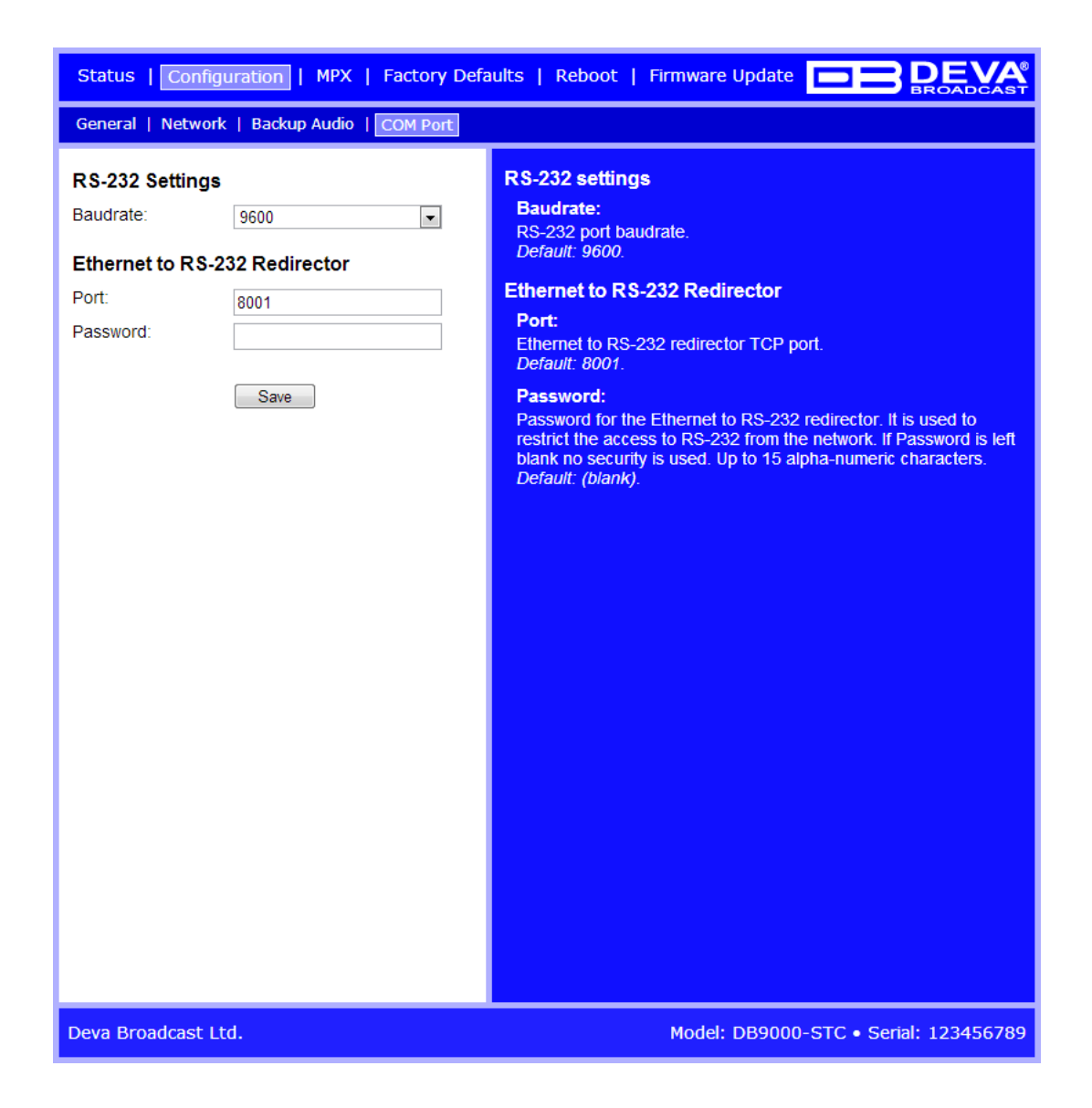

DB9000-STC может работать как конвертор Ethernet в RS-232. Возможно подключение RS-232 совместимого оборудования к DB9000-STC и передача данных через Internet.

#### **RS-232 Settings**

*Mode* – Задает режим RS-232. По умолчанию режим RS-232 Redirector.

*Baud rate* – Скорость передачи RS-232 COM порта. Подключенное оборудование должно быть подключено с теми же параметрами. Значение по умолчанию 9600.

#### **Конверсия Ethernet в RS-232 Redirector**

- Baudrate задайте скорость RS-232 COM порта. Значения по умолчанию 9600.
- Port Порт TCP конвертора RS-232. Порт сообщения с любым удаленным устройством принимающим данные RS-232. Значение по умолчанию 8001.
- Password Пароль конвертора RS-232. Первые символы передаваемые ПО подключения к конвертору. Если оставлено пустым, контроль доступа не используется. Значение по умолчанию *pass*. Максимальная длина до 15 цифробуквенных символов.

<span id="page-27-0"></span>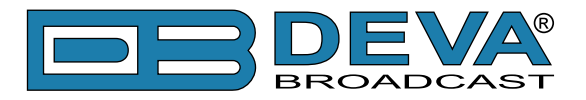

### **КОНФИГУРАЦИЯ СТЕРЕОКОДЕРА**

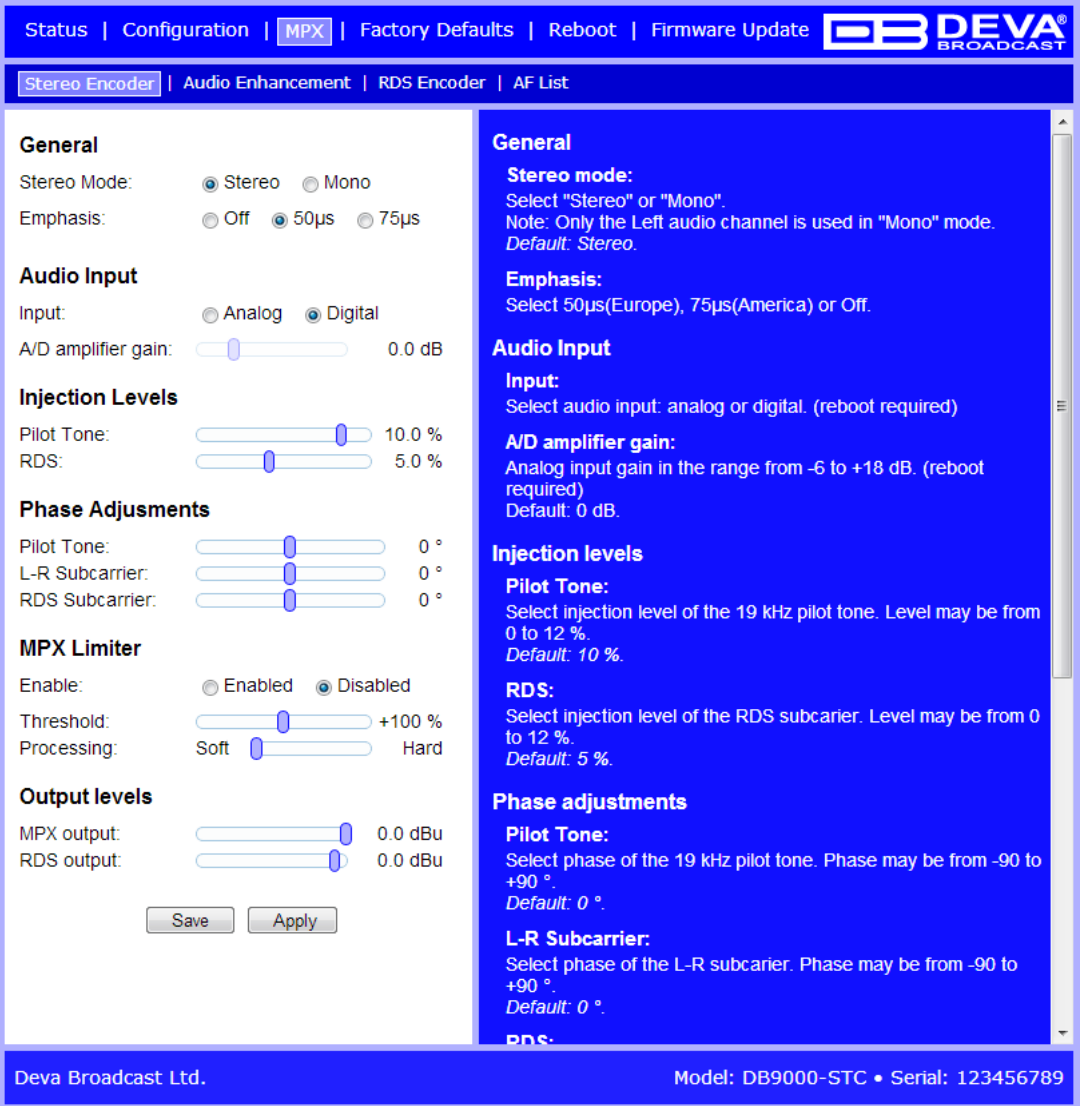

#### **General Settings**

*Stereo Mode* – Переключение между режимами Stereo и Mono для MPX сигнала. Режим моно отключает поднесущую 38 kHz.

*Emphasis* – Работа pre-emphasis или предыскажений состоит в усилении ВЧ составляещих звука по отношению к НЧ составляющим. Назначение этой функции состоит в понижении соотношения сигнал/шум в пропорции от 10 до 15dB применяя обратную операцию на уровне принимаемого сигнала. Доступны варианты 50µS для Европы и 75µS для США.

#### <span id="page-27-1"></span>**Audio Input**

*Input* - выберите аналоговый или цифровой вход.

*A/D Amplifier Gain* - Аналоговое входное усиление в диапазоне от -6 до +18 dB. Уровень по умолчанию 0 dB.

#### **Injection Levels**

*Audio Gain* – Уровень усиления на входе стереокодера. Задается в диапазоне от -6 до 18 dB. По умолчанию значение - 0 dB.

*Pilot Tone* – Уровень модуляции пилот-тона, компонента MPX сигнала.

*RDS* – Настройка уровня RDS от 0 до 12% относительно общего уровня композитного MPX сигнала.

<span id="page-28-0"></span>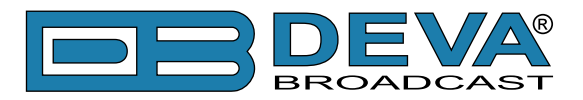

#### **Phase Adjustment**

Фазовые значения пилот-тона, L-R поднесущей (38 kHz) и RDS поднесущей (57 kHz) установлены на производстве. Дополнительные настройки обеспечивают большую гибкость в работе с DB9000-STC.

#### **MPX Limiter**

*Enable* – Включение и выключение MPX лимитера.

*Threshold* – Пороговое значение уровня срабатывания лимитера.

*Processing* – Уровень обработки применяемый лимитером.

*- Ratio* – определяет соотношение между уровнем входа и выхода для сигналов выше порога.

#### **Output Levels**

*MPX output* – Значение выходного уровня MPX сигнала. Задается в диапазоне от -72 до  $+12$  dBu с шагом 1.5 dB. Значение по умолчанию  $+6$  dBu.

*RDS output* – Значение выходного уровня сигнала RDS. Задается в диапазоне от -72 до +12 dBu с шагом 1.5 dB. Значение по умолчанию 0 dBu

#### **Применение настроек**

Для задействования новых настроек, необходимо нажать кнопку [SAVE]. Имейте в виду что некоторые настроки могут привести к сбросу DB9000-STC.

<span id="page-29-0"></span>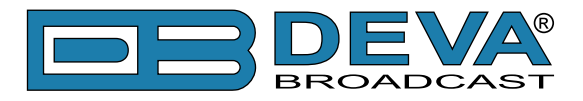

### **ЗВУКОВАЯ ОБРАБОТКА**

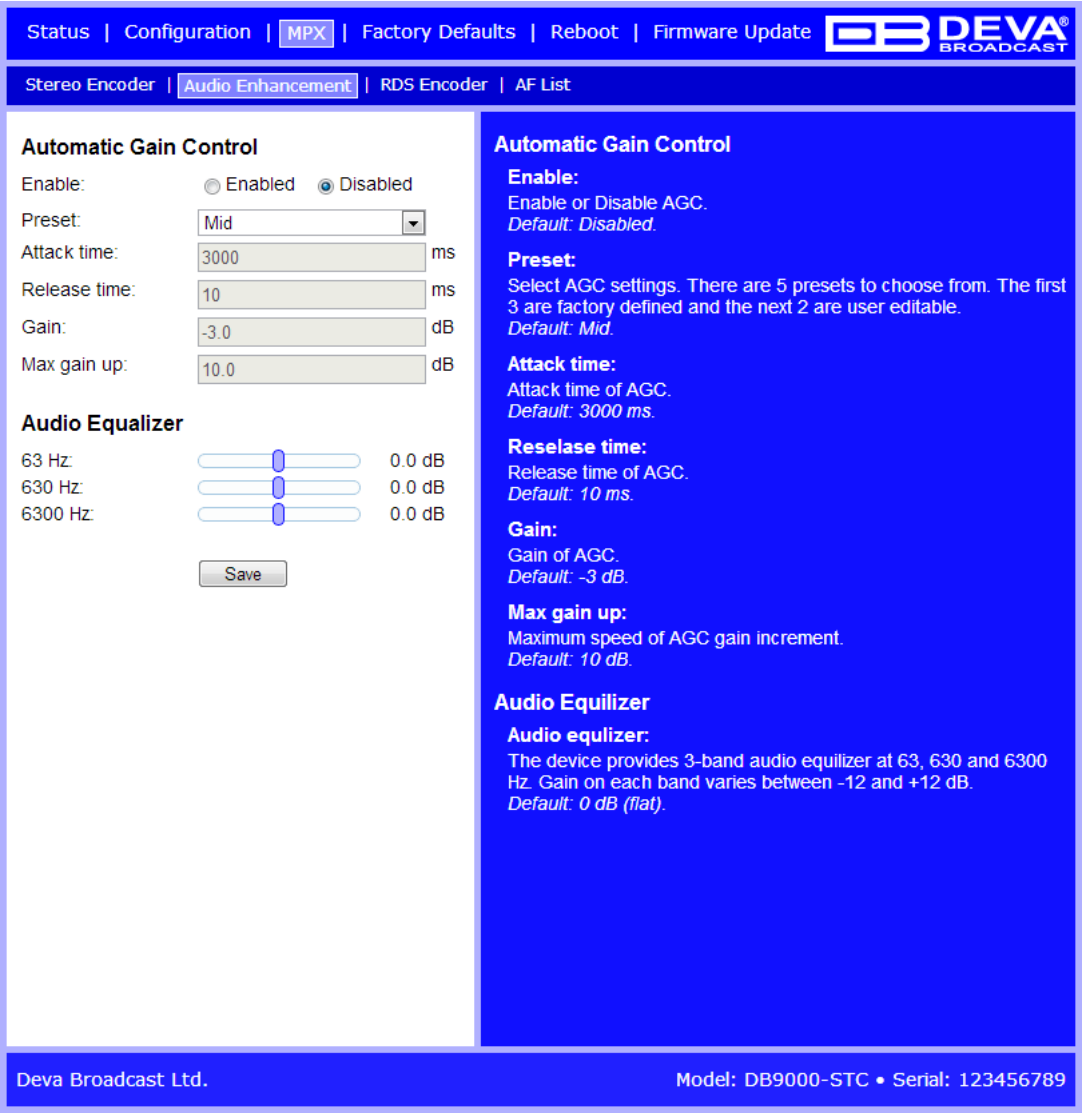

#### **Automatic Gain Control Settings**

*Enable* – Включение и выключение автоматического контроля гейта.

*Preset* – Доступны три заводских и два пользовательских пресета. Возможно создание пресетов со следующими параметрами AGC:

*- Attack time* – Время за которое AGC набирает усиление до значения уровня 'Gain', когда входной уровень ниже заданного в 'Gain'.

*- Release time* – Время за которое AGC понижает усиление до значения уровня 'Gain' 'Gain', как только уровень превысит установленный в 'Gain'.

*- Gain* – Уровень до которого происходит усиление. Данное значение может быть только положительным.

*- Max gain up* – Для избежания излишнего усиления в том числе шумов в тихой программе, 'Max gain up' задается для данной программы.

<span id="page-30-0"></span>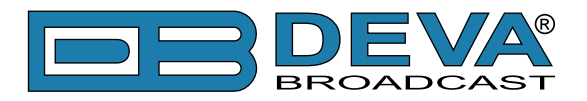

#### **Audio Equalizer Settings**

*63 Hz* – от -12dB до +12dB. *630 Hz* – от -12dB до +12dB. *6300 Hz* – от -12dB до +12dB.

**ПРИМЕЧАНИЕ:** Применяемая эквализация должна задаваться с учетом уровней данной частоты и во избежание искажений не превышать 0dB.

#### **Применение настроек**

Для задействования новых настроек, необходимо нажать кнопку [SAVE]. Имейте в виду что некоторые настроки могут привести к сбросу DB9000-STC.

<span id="page-31-0"></span>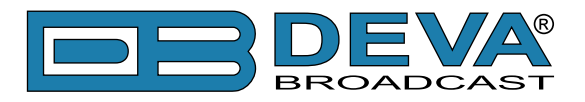

### **КОНФИГУРАЦИЯ RDS**

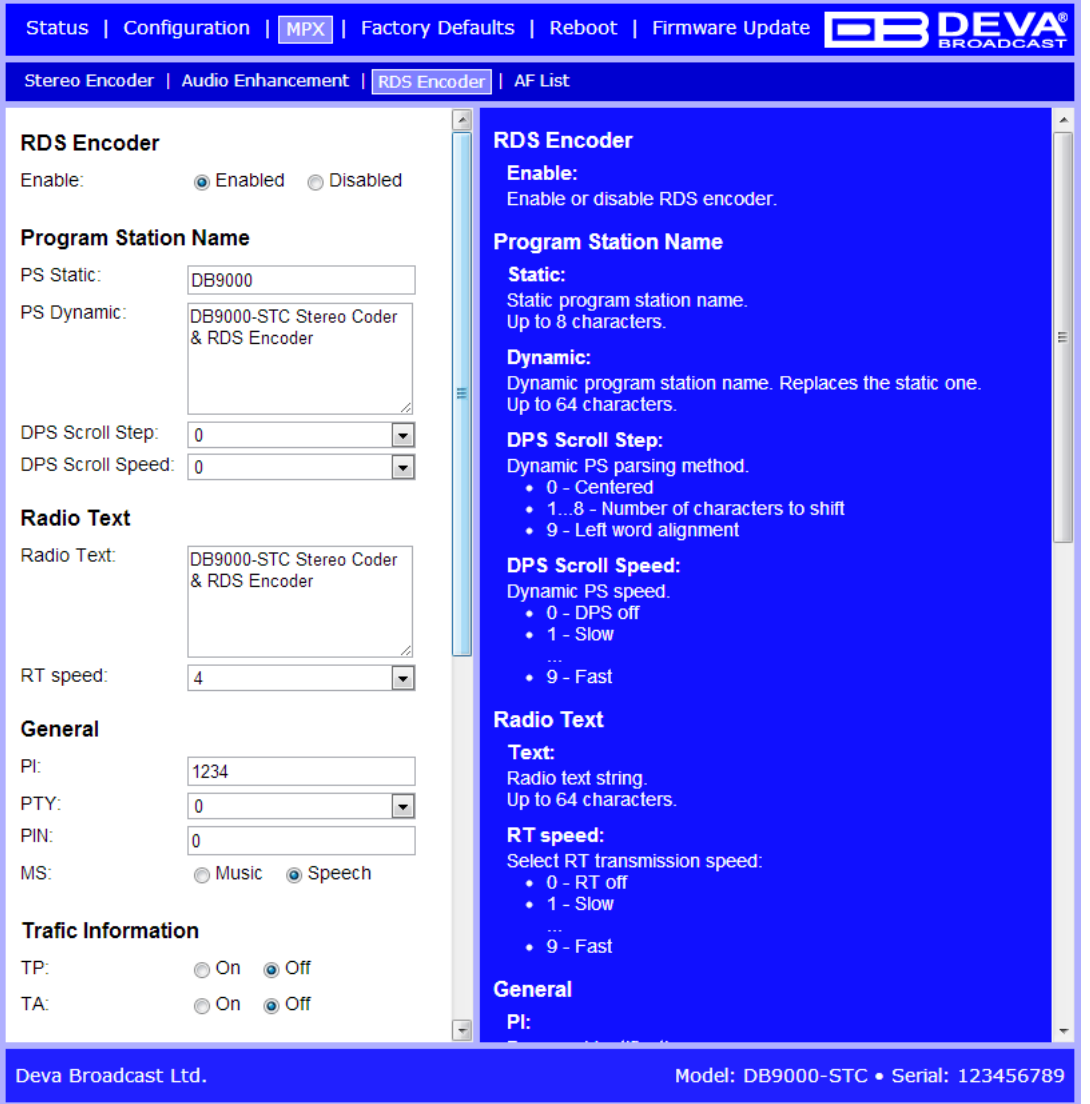

#### **RDS Encoder Settings**

*Enable* – Включение кодера RDS.

#### **Program Station Name Settings**

*PS (Program Service Name)* – это основное общеизвеcтное имя станции, появляющееся на основном дисплее приемника. PS может быть до 8 символов в длину(включая пробелы) и может быть как просто позывным станции, например KWOW, так и слоганом, например: NEWSTALK или LIVE 95.

*PS Dynamic* – Передает сообщение через дисплей по одному символу, и такое сообщение требует больше времени для полного отображения, но но взлядом на несколько секунд его все равно можно увидеть целиком.

*DPS Scroll Step* – задаем режим отображения сообщений блоками, более популярный как режим словосочетаний. Как только режим задан он начинает работать для любых сообщений бегущей строки PS, как введенных в статический регистр DPS, так и принятый в виде ASCII текста от автоматизации станции. Очень короткие слова передаются вместе. Например, THIS IS состоит из 7 символов и может быть отправлено вместе. То же работает и для OF THE или NOW HERE. Более длинные слова, более и включая 8 символов, передаются отдельно:

<span id="page-32-0"></span>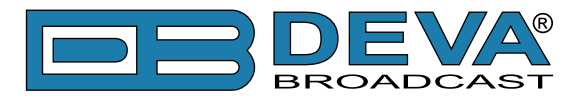

WARNING или DOUGHNUT или BICYCLE. Устройство может центровать отображение на дисплее приемника или выравнивать влево. Слова превышающие 8 символов будут передаватся по слогам в два или более этапа. Например: EMERGENC а затем MERGENCY, или SUPERMAR затем UPERMARK затем PERMARKE и ERMARKET.Этот метод разделения слов позволяет сохранить смысл и читабельность. Задав режим 1 - Scroll по 1 букве будет выводить сообщение по одному символу, как описано. Другие номера так же вывоят бегущую строку сообщений но по 2, 3, 4, и до 8 символов за один раз. Выбрав 9 - Left Justified будет работать как описано но с выравниванием текста влево. От 2 до 8 может быть полезным в определенных применениях RDS, но 0 и 1 основные режимы работы. Обобщение: 0 - Центрованный, более популярный режим, автоматического блочного режима и 1 - Scroll по 1 букве, Dynamic PS буквы одна за другой.

*DPS Scroll Speed* – Скорость бегущей строки PS задается здесь, равно как отключение динамического PS полностью. При выборе 0 - *DPS* Disabled отключено, динамическое PS сообщение остается в энергонезависимой памяти кодера, и только стандартное 8-символьное статическое имя по умолчанию передается в поле PS (Basic RDS) и будет отображатся на экране приемника. Установка скорости на 1 - Slowest приведет к самой низкой скорости обновления блоков сообщения, самой медленной бегущей строке. 9 - Fastest самая высокая скорость, но многие приемники RDS будут отображать сообщение неразборчиво. Отображение сообщений как правило стабильно при выборе скорости 7 или ниже.

#### **Radio Text Settings**

*RT Speed* – Скорость обновления Radio Text задается со помощью RT Speed =n , где n номер между 1 и 9, отвечающий за скорость обновления от медленной до быстрой. Понимая необходимость возможного компромисса, если Radio Text не используется для конкурсов, лучше задавать меньшую скорость. Скорость 1, 2 или 3 не окажет большого влияния на другой функционал RDS.

Radio Text может быть отключен полностью установкой: RT Speed=0. Нулевое значение отключает сообщение Radio, но не удаляет сообщение из памяти. RT (Radio Text) задается из вкладки Basic RDS.

**ПРИМЕЧАНИЕ:** Radio Text можно польностью отключить задав: RT Speed =0. Нулевое значение отключает передачу сообщения но не стирает его из памяти.

#### **General Settings**

PI(Program Identification) – Блок данных, идентифицирующий станцию шестнадцатиричным кодом, становящийся цифровой подписью станции. Этот код присваивается регуляторами в большинстве стран, в США он рассчитывается на основе позывного станции.

*PTY (Program Type)* – Данные PTY определяют формат станции из заданного списка категорий. Большинство RDS приемников имеют возможность автоматического поиска станции по указанному формату. Это означает что при потере сигнала приемник может переключатся на более мощный сигнал передачи с тем же стилем музыки, не только в рамках переключения по AF. При определенных обстоятельствах программирования, идентификатор PTY может быть динамическим, изменяющимся согласно программированию станции(меняющей формат согласно определенному времени). Тем не менее PTY код не должен менятся от песни к песне или во время передачи новостного блока

*MS (Music/Speech Switch)* – Переключатель музыка/голос: Данный код показывает тип вещания программы - музыка или разговорные жанры.

#### **Trafic Information**

*TP (Traffic Program Identification)* – Идентификатор программы дорожной обстановки: Код TP идентифицирует станцию как одну из регулярно сообщающей о текущей дорожной

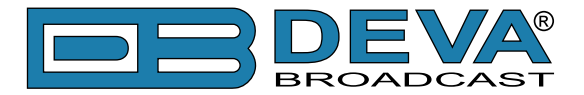

обстановке, как часть стандартного расписания вещания. При отображении кода TP на приемнике, он постоянно отслеживает такие объявления, и сохраняет список таких станций в памяти для ускорения автоматического переключения на них

*TA (Traffic Announcement)* – Временный код добавляемый в данные RDS толко при передачи сводки дорожной обстановки. Некоторые автомобильные RDS приемники могут быть настроены на поиск таких сообщений среди станций с кодом TP (см TP ниже), оставаяс настроенными на программу слушателя, или даже проигрывая иные носители музыки. Как только какая либо из станций TP начнет передачу дорожной сводки, приемник временно переключится на эту станцию для ее прослушивания. По окончанию, приемник возвращается на предыдущую программу или источник звука.

<span id="page-34-0"></span>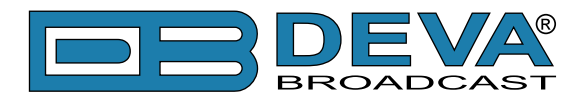

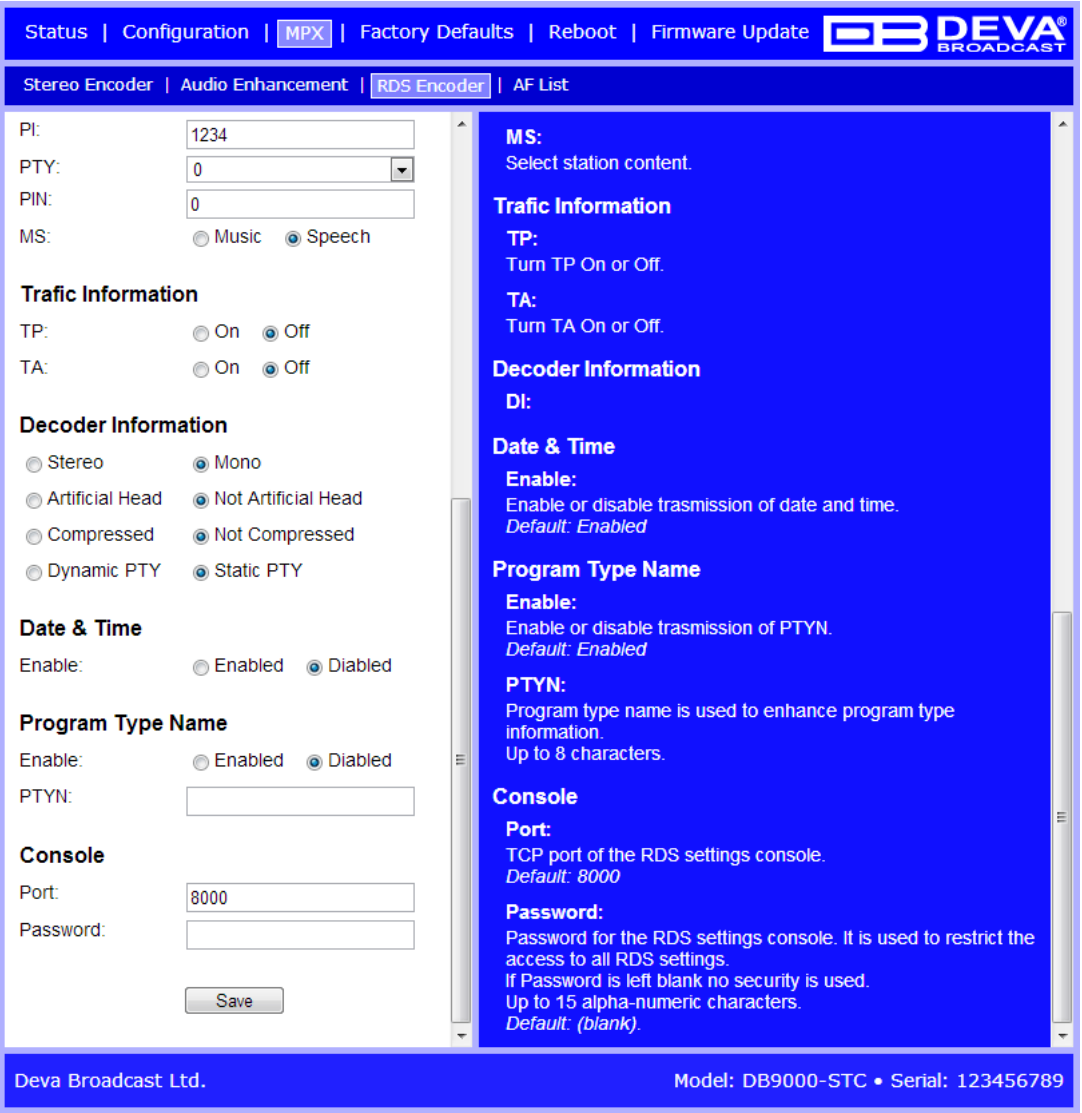

#### **Decoder Information**

*DI (Decoder Information)* – Одно или несколько передаваемых значений да/нет, или иная базовая информация. Эти значению помогают приемнику распознавать если сигнал монофонический или использует как либо метод передачи стерео или двухканального вещания.

#### **Date & Time Settings**

*Enable* – Включить [Enable] или выключить [Disable] передачу групп 4A.

#### **Program Type Name Settings**

*PTYN* – Program Type Name передается в виде 8-битных сиволов. PTYN используется только для описания Program Type и не должно использоватся для передачи последовательной информации.

<span id="page-35-0"></span>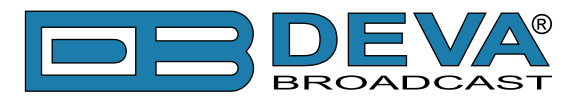

#### **Console Settings**

*TCP Port* – поле задания значения номера порта TCP RDS консоли. Эта консоль используется для редактирования параметров RDS в реальном времени. Значение по умолчанию 2233.

*Password* – Пароль для консоли RDS. Это первые символы которые необходимо отправлять для доступа к RDS консоли, иначе соединение будет разорвано. Если оно оставлено пустым безопасность откллючена. Значение по умолчанию не установлено.

**ПРИМЕЧАНИЕ:** Больше информации о консоли RDS дано в разделе ["Консоль RDS".](#page-44-1)

#### **Применение настроек**

Для задействования новых настроек, необходимо нажать кнопку [SAVE]. Имейте в виду что некоторые настроки могут привести к сбросу DB9000-STC.

<span id="page-36-0"></span>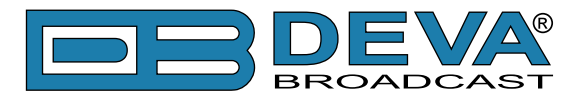

# **НАСТРОЙКА СПИСКА AF**

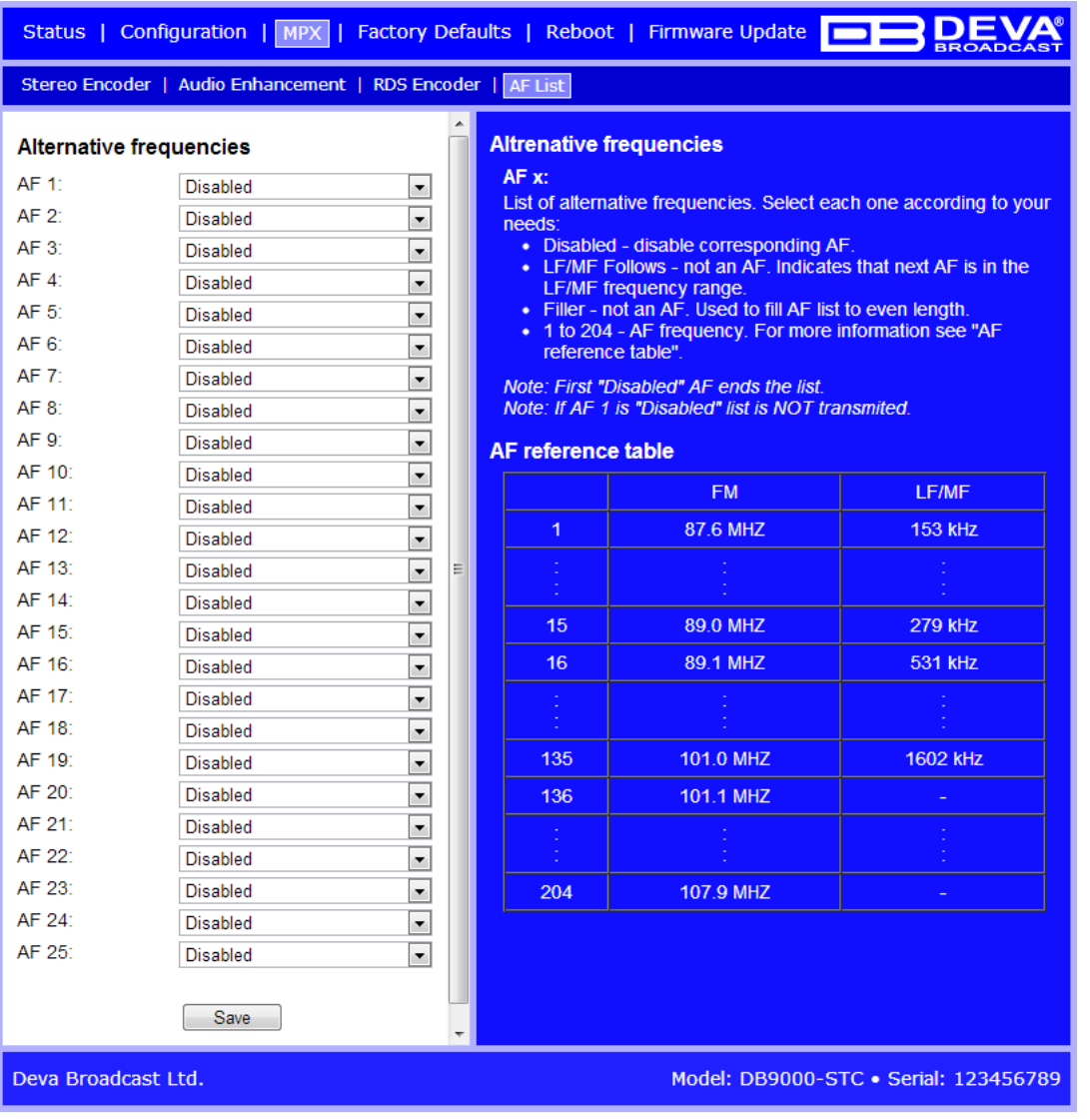

Выше показан список конфигурации альтернативных частот, состоящий из 25 AF позиций: *AF xx* – Установка частоты данной программы. Возможен выбор одного из стандартных вариантов 207 частот согласно станларту RDS/RBDS.

- Первый вариант - означающий что данная AF не используется. Первая отключенная AF завершает список AF;

- Следущая опция - LW/MW Follows. Она не является AF, это специальный символ. Это означеат что следующая AF в списке находится в диапазоне LW/MW.

- Следующая опция - Filler. Она не является AF, это специальный символ выравнивающий длину AF;

- Все остальные опции относятся к FM или LW/MW частотам.

<span id="page-37-0"></span>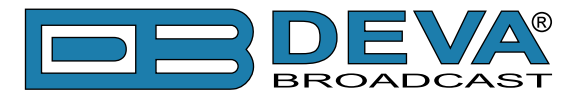

# <span id="page-37-1"></span>**НАСТРОЙКИ ПО УМОЛЧАНИЮ**

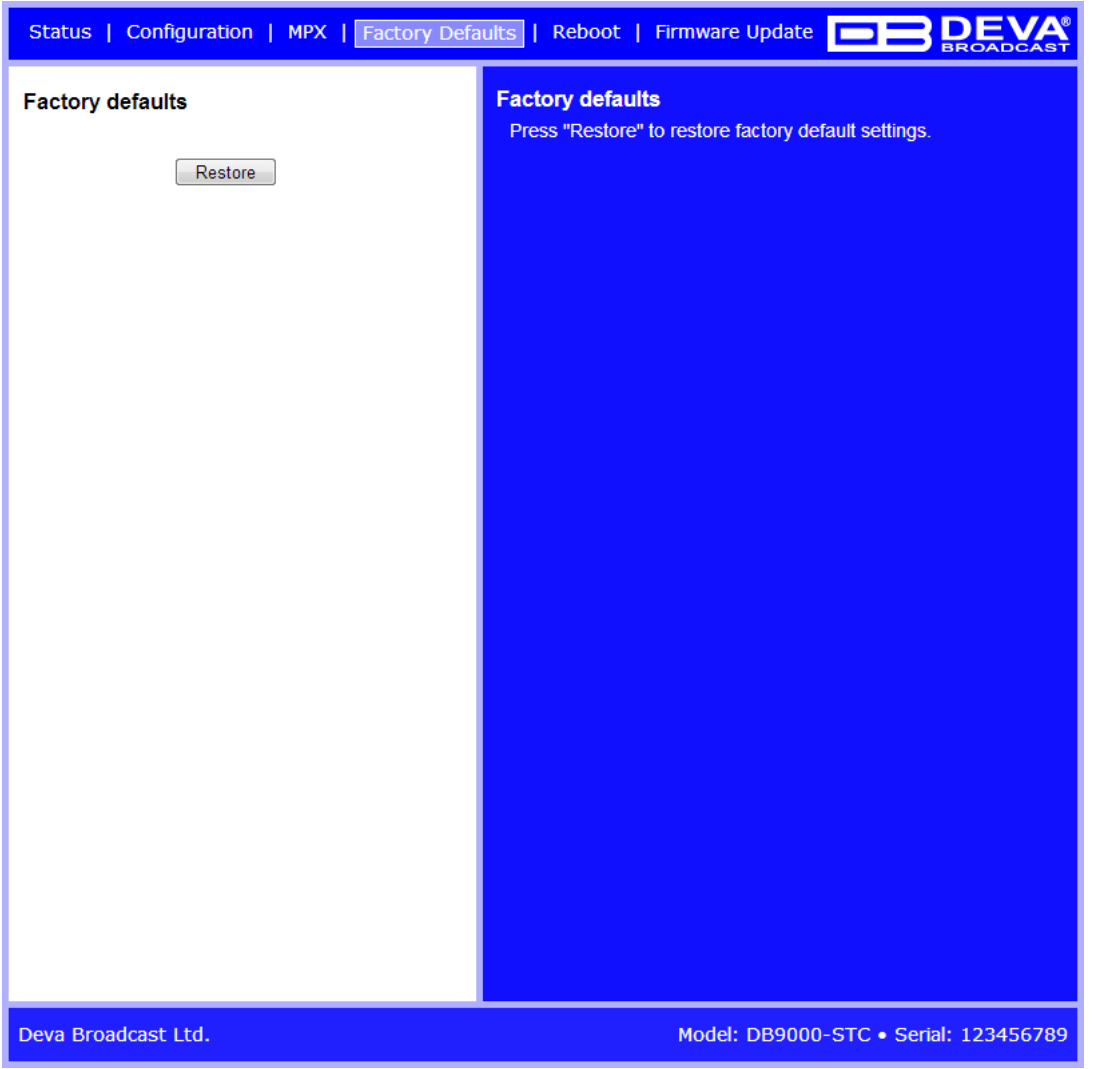

На иллюстрации выше показаны фабричные настройки по умолчанию. Сброс DB9000-STC на умолчания выполняется следующим образом:

- Нажмите кнопку "Restore".
- Появится запрос:

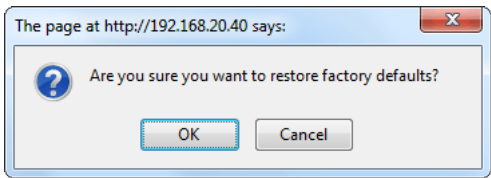

- Подтвердите необходимость сброса.
- Дождитесь окончания процесса.

Все настройки будут установлены на фабричные умолчания за исключением сетевых.

<span id="page-38-0"></span>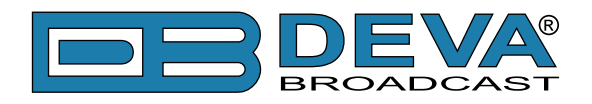

По окончанию процесса настройки DB9000-STC будут иметь следующие значения:

#### **General Default Settings**

Device Alias:

• Alias: DB9000-STC

Date and Time:

- Internet Time: Enabled
- Time Zone: GMT

#### **Network Default Settings**

General: All the General Network Settings will remain unchanged.

IP Voice Announcement:

• IP Address: Enabled

WEB Server Settings: All the WEB server Settings will remain unchanged.

FTP Server Settings:

- Command Port: 21
- Data: 2020
- Username: user
- Password: pass

SNMP Settings:

- Agent : Disabled
- Agent Port: 161
- Community: DEVA9000
- Manager IP: 0.0.0.0
- Manager Port: 162
- Agent ID: 0

#### **Backup Audio Default Settings**

Audio Loss Settings:

- Threshold: -50 dBFs
- Time:  $10 s$
- Audio Recover Settings:
- Threshold: -50 dBFs
- Time:  $10 s$

Backup Player Settings:

• Playback: Shuffle

<span id="page-39-0"></span>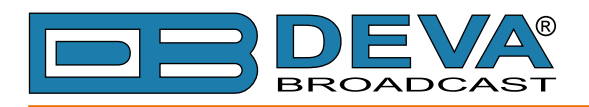

#### **COM Port Default Settings**

- RS-232 Settings:
- Baud rate: 9600
- Ethernet to RS-232 Redirector:
- Port: 8001
- Password: blank (empty)

#### **Stereo Encoder Default Settings**

General Settings :

- Stereo Mode: Stereo
- Emphasis:  $50 \mu S$
- Injection Levels:
- Pilot Tone: 10 %
- RDS:  $5\%$

Phase Adjustment: All phase are at 0º. MPX Limiter:

- Enable: Disabled
- Preset: Mid
- Attack time: 100 ms
- Release time: 500 ms
- Averaging: 10 ms
- Threshold: -15 dB
- Ratio:  $4:1$
- Output Levels:
- MPX output: +6 dBu
- RDS output: 0 dBu

#### **Audio Enhancement Default Settings**

Automatic Gain Control Settings:

- Enable: Disabled
- Preset: Mid
- Attack time: 3000 ms
- Release time: 10 ms
- Gain:  $-3$  dB
- Max gain up: 10 dB
- Audio Equalizer Settings:
- 63 Hz: 0dB
- 630 Hz: 0dB
- 6300 Hz: 0dB

<span id="page-40-0"></span>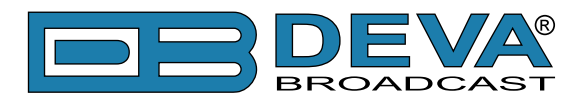

#### **RDS Encoder Default Settings**

- RDS Encoder Settings:
- Enable: Enabled
- Program Station Name Settings:
- PS Static: DB9000
- PS Dynamic: DB9000-STC Stereo Coder & RDS Encoder
- DPS Scroll Step: 0 centered
- DPS Scroll Speed: 0 DPS off
- Radio Text Settings:
- Radio Text: DB9000-STC Stereo Coder & RDS Encoder
- RT Speed: 4

General Settings:

- PI: 1234
- PTY: 0
- M/S: Speech

Trafic Information:

- TP: Off
- TA: Off
- Decoder Information:

• DI: Mono, Not Artificial Head, Not Compressed, Static PTY

Date & Time Settings:

• Enable: Disabled

Program Type Name Settings:

• Enable: Disabled

• PTYN: blank field

Console Settings:

- Port: 8000
- Password: blank (empty)

#### **AF List Default Settings**

Все AF выключены.

<span id="page-41-0"></span>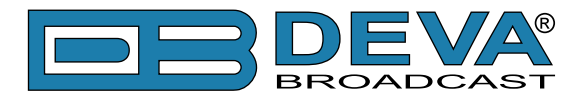

# **АППАРАТНЫЙ СБРОС**

Данный процесс полностью возвращает DB9000-STC к фабричным настройкам, включая сетевые. Аппаратный сброс может быть выполнен следующими шагами:

- Отключите кабель питания от устройства.
- Нажмите кнопку RESET на задней панели.
- Подключите питание к устройству.
- Держите кнопку RESET нажатой пока светодиод POWER не начнет мигать.
- Отпустите кнопку RESET.
- Дождитесь загрузки DB9000-STC с умолчаниями.

По окончанию процесса в DB9000-STC будут установлены следующие настройки:

#### **Настройки сети по умолчанию**

• DHCP: включен

#### **Настройки WEB сервера по умолчанию**

- Port: 80
- Username: user
- Password: pass

Все остальные настройки будут установлены как описано в ["Настройки по умолчанию".](#page-37-1)

**ПРИМЕЧАНИЕ:** По окончанию процесса DHCP клиент включен. DB9000-STC получает IP от DHCP сервера.

**ВНИМАНИЕ:** Имейте в виду что параметры WEB сервера - Port, Username и Password будут изменены и поэтому страница доступа может не отобразится после запуска. Может потребоватся заново ввести адрес, имя пользователя и пароль.

<span id="page-42-0"></span>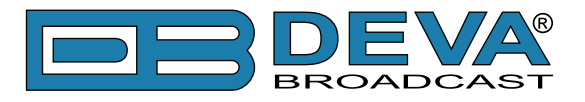

### **ПЕРЕЗАГРУЗКА**

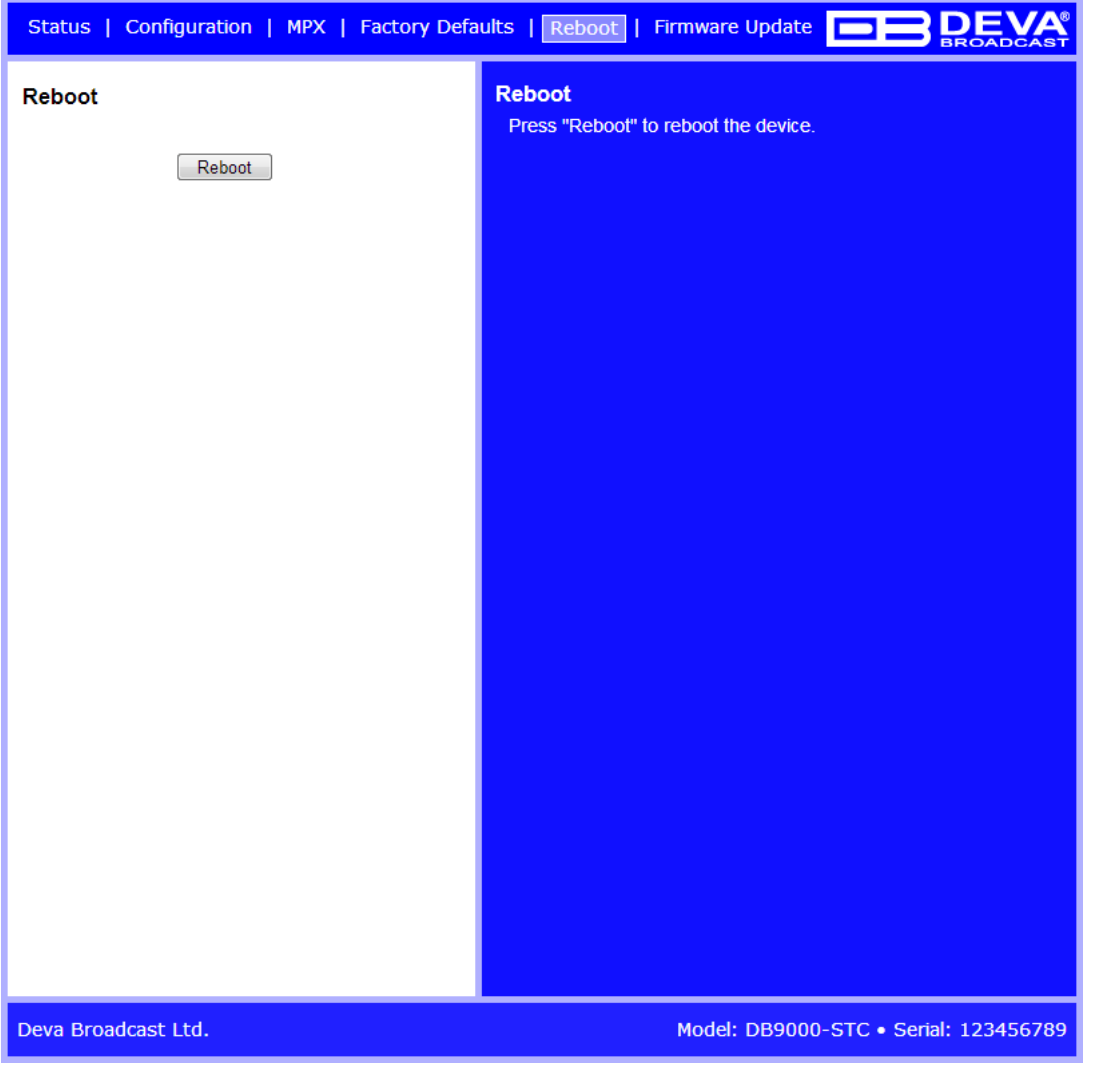

Выше показана страница Reboot. Перезагрузка DB9000-STC выполняется следующими шагами:

- Нажмите кнопку "Reboot".
- Появится запрос:

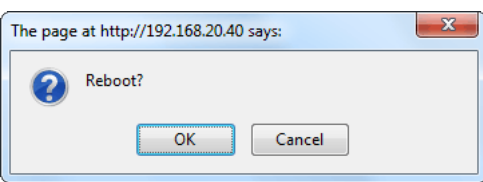

- Подтвердите необходимость перезагрузки устройства.
- Дождитесь окончания процесса.

<span id="page-43-0"></span>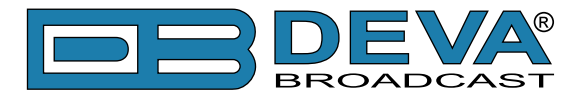

### **ОБНОВЛЕНИЕ ВСТРОЕННОГО ПО**

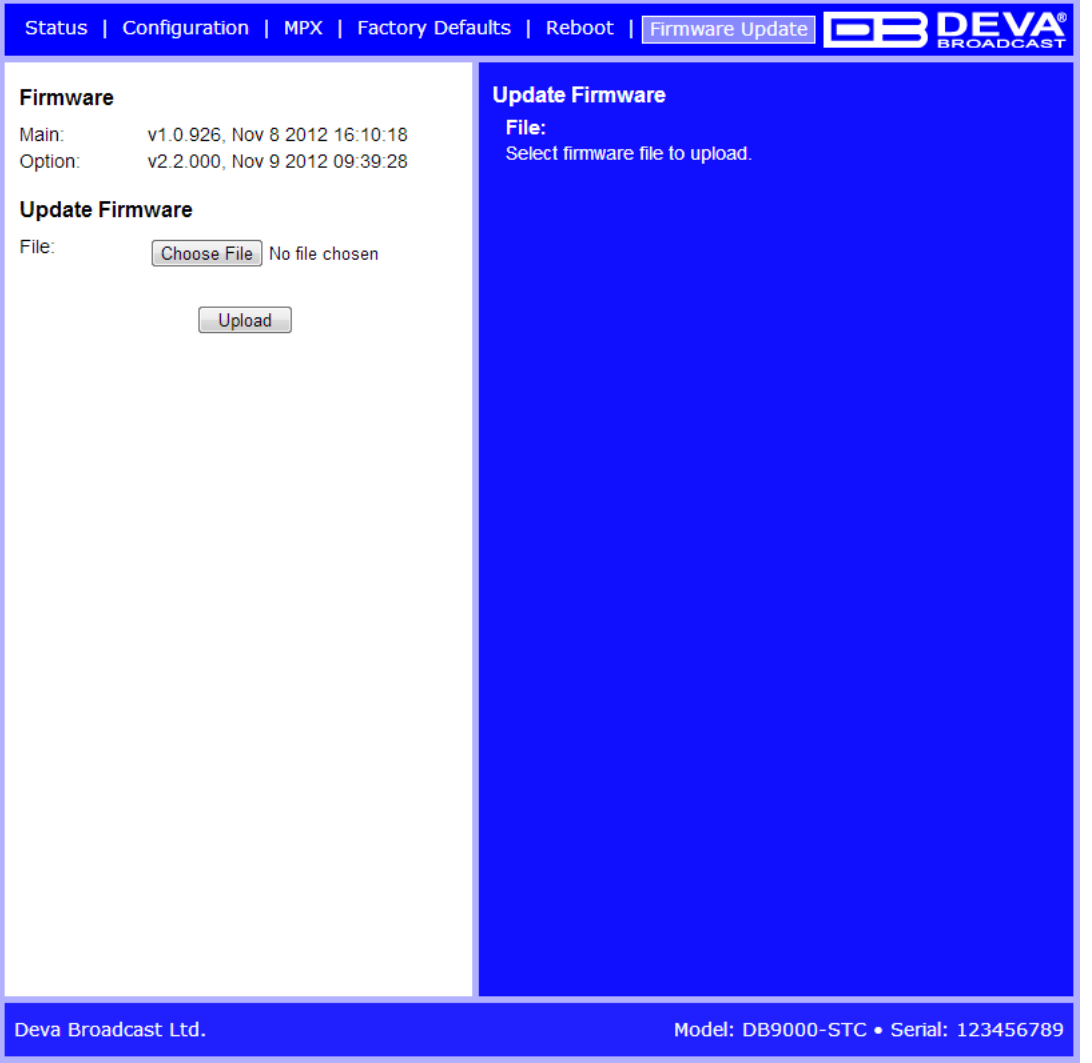

На иллюстрации выше показана страница Firmware Update. Для обновления встроенного ПО устройства выполните следующие шаги:

- Выберите файл с обновлением.
- Нажмите кнопку "Upload".
- Появится запрос подтверждения:

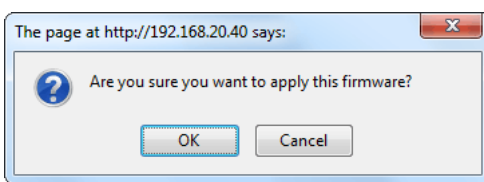

• Дождитесь окончания процесса и перезагрузки.

<span id="page-44-0"></span>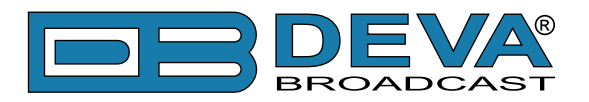

# <span id="page-44-1"></span>**Консоль RDS**

### **ПОДКЛЮЧЕНИЕ К КОНСОЛИ RDS**

Консоль RDS используется для работы с параметрами RDS в реальном времени. Она может использоватся как ПО автоматизации так и программы терминалов.

Для подключения к консоли, инструкция ниже:

- 1. Подключитесь к TCP порту консоли RDS при помощи терминала или ПО автоматизации;
- 2. Привествие HELLO будт получено при успешном подключении;
- 3. Если задан пароль, появится следующее сообщение PASS?;
- 4. Веедите необходимые команды.

### **СИНТАКСИС RDS КОНСОЛИ**

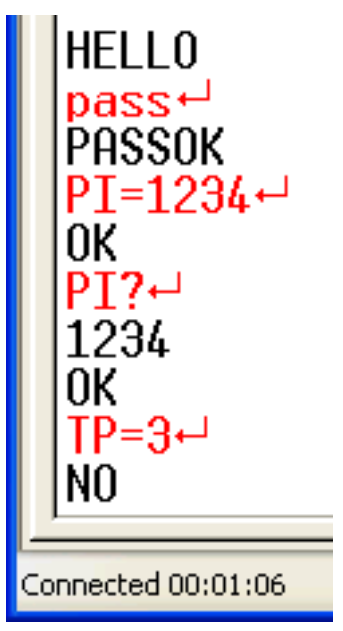

Выше приведен пример работы с консолью RDS когда пароль не задан. Красным выделены команды пользователя, черным - ответ консоли. Символ  $\hookrightarrow$  означает клавишу Enter..

- Первая строка приветствие RDS консоли. Далее пользователь вводит пароль (в данном случае 'pass'), и далее Enter.
- Третья строка означает что пароль принят и можно продолжать ввод команд.
- Четвертая строка команда 'set'. Эти типы команд используются для задания параметров RDS. Например выше 'PI' - команда Program Identification, '=' означает задаь новое значение - '1234'. Enter означает конец и команда RDS к исполнению.
- Пятая строка ответ подтверждения от RDS консоли. Означает что команда принята и выполнена успешно.
- Шестая строка команда 'get'. Эти типы команд используются для запроса значений RDS параметров. В приведенном примере 'PI' - команда Program Identification, '?' означает запрос значения PI. RDS консоль отвечает текущим значением (в данном случае '1234') и подтвеждением в следующей строке.
- Девятая строка снова команда 'set'. В данном случае: задать Traffic Program значение 3. Ответ отрицательный так как значение TP может быть только 0 или 1.

<span id="page-45-0"></span>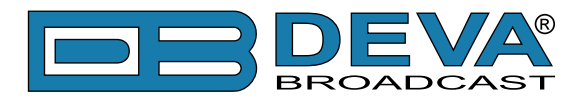

# **СПИСОК ДОСТУПНЫХ КОМАНД КОНСОЛИ RDS**

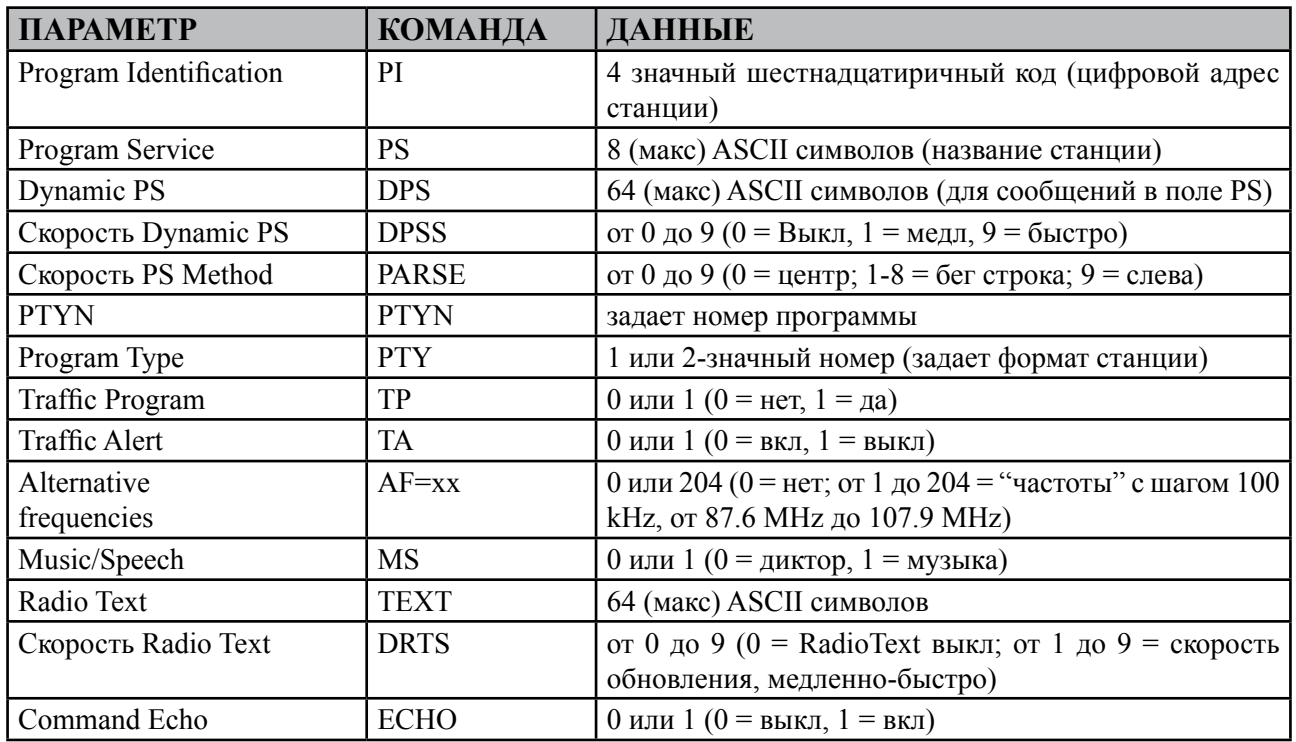

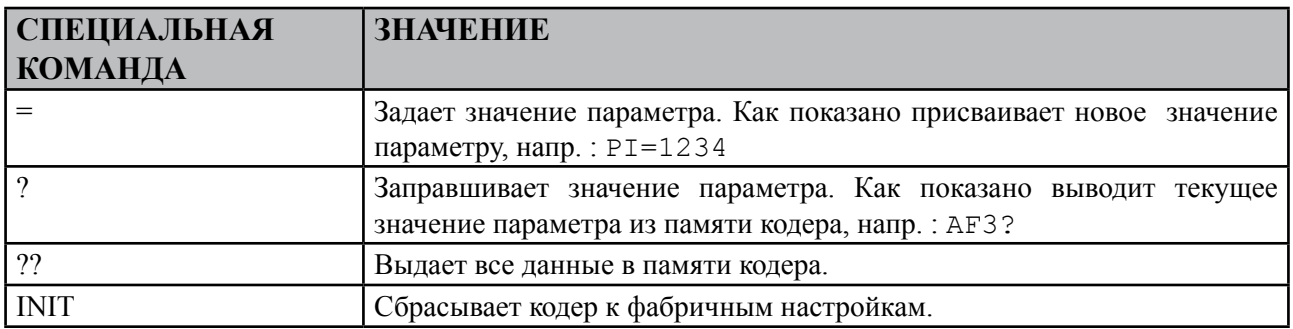

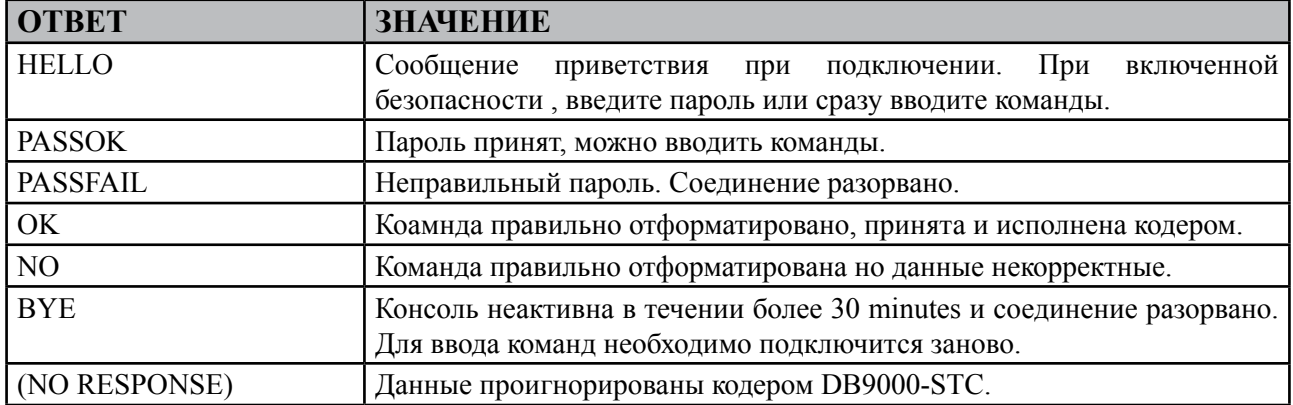

<span id="page-46-0"></span>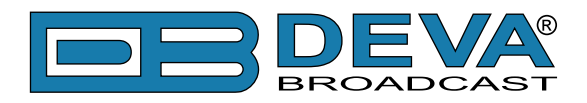

# <span id="page-46-1"></span>**UPnP обнаружение в локальных сетях**

Универсальная автоматическая настройка сетевых устройств позволяет компьютеру видеть и определять другие компьютеры и устройства в сети, а также предоставлять такую же возможность другим компьютерам. [\(см "Активация UPnP" на стр.48](#page-47-1)). Для нахождения устройства выполните следующее:

- Подключите устройство к локальной сети.
- Откройте "My Network Places" на ПК.
- Найдите пиктограмму устройства .
- Нажмите дважды для открытия интерфейса DB9000-STC.

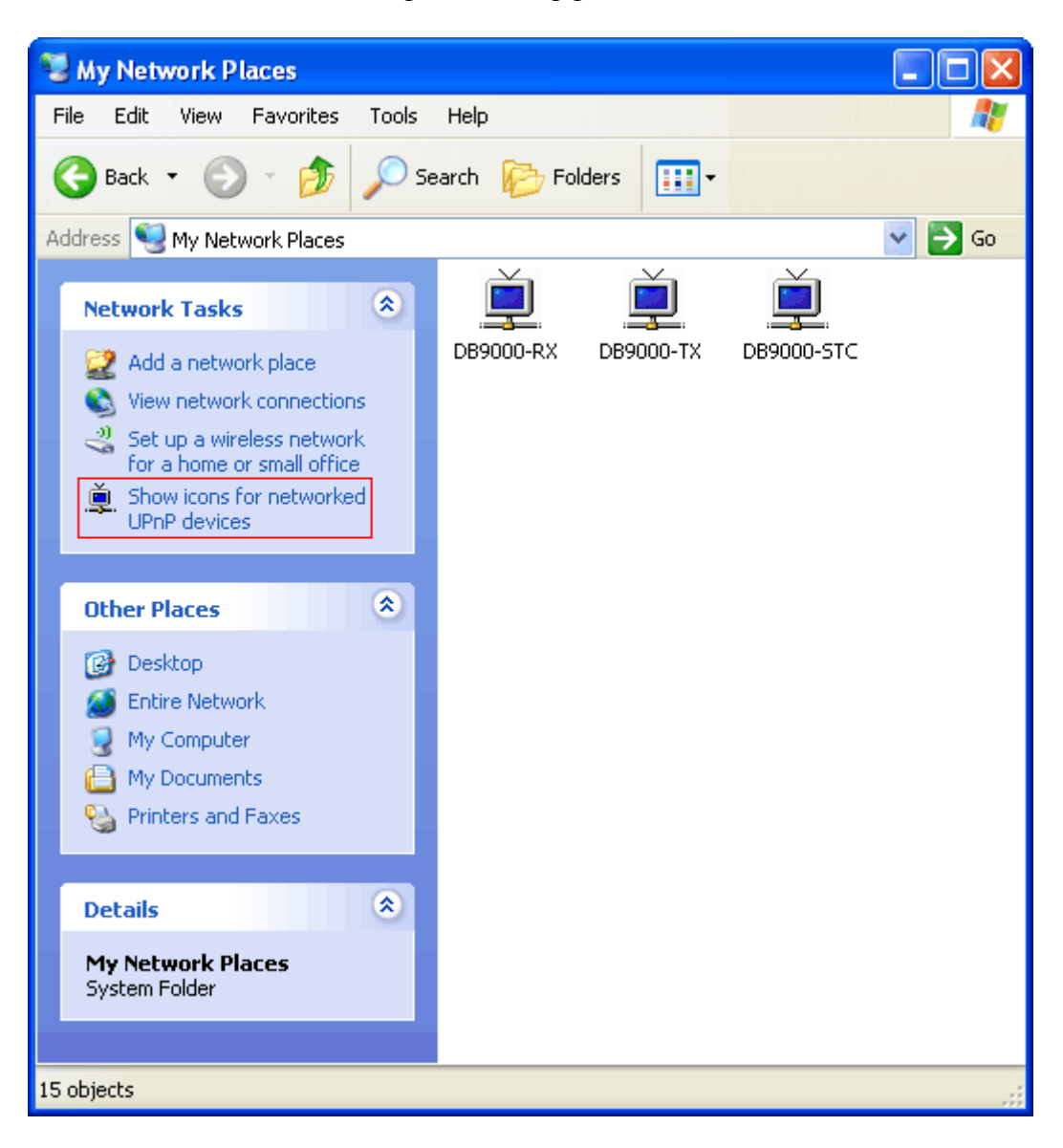

<span id="page-47-0"></span>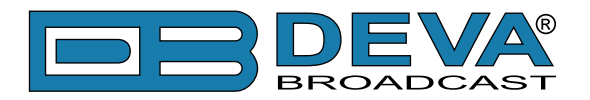

# <span id="page-47-1"></span>**Активация UPnP**

**ПРИМЕЧАНИЕ:** Данное описание применимо к Windows 7 и выше! При использовании другой ОС обратитесь к системному администратору.

### **АВТОМАТИЧЕСКОЕ ПОДКЛЮЧЕНИЕ В WINDOWS 7**

- 1. Откройте "Расширенные настройки" общего доступа, кликнув на кнопку [Пуск], а затем "Панель Управления". В строке "Поиск" наберите "Сеть", выберите "Параметры сети и общего доступа", и слева "Изменить расширенные настройки общего доступа";
- 2. Выберите текущий профиль сети;
- 3. Нажмите "включить сетевое обнаружение", а затем "сохранить настройки". Если появился запрос пароля или запрос на подтверждение – введите пароль или подтвердите действия.
- 4. Чтобы получить доступ к устройству, откройте новое окно менеджера файлов и нажмите "Сеть".

Если опция сетевого обнаружения была правильно включена – устройство отобразится. Двойной клик на нем откроет новое окно WEB браузера с запросом имени и пароля. По умолчанию, Username: user или admin, Password: pass.

**ПРИМЕЧАНИЕ:** Если эта функция была включена на компьютере ранее, просто откройте новое окно менеджера файлов и нажмите "Сеть". Устройство должно отобразиться. Если нет, проверьте предыдущие шаги инструкции.

<span id="page-48-0"></span>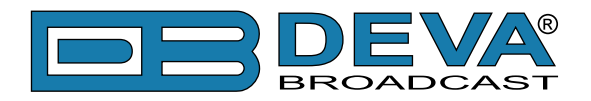

# **ГАРАНТИЙНЫЕ УСЛОВИЯ И ПОЛОЖЕНИЯ**

**I. УСЛОВИЯ ПРОДАЖИ:** продукция DEVA Broadcast Ltd. продается с пониманием "полного удовлетворения"; то есть возврат средств или полное зачисление на баланс будут осуществлены за продукцию, проданную как новую, если она будет возвращена по месту приобретения в течение 30 дней после их получения и при условии, что она будет возвращена в полном объеме и в состоянии "как получено".

**II. УСЛОВИЯ ГАРАНТИИ:** при гарантии применяются следующие условия, если не внесены иные изменения компанией DEVA Broadcast Ltd. ранее.

**A.** Гарантийная регистрационная форма, прилагаемая к данному продукту, должна быть заполнена и отправлена почтой или на e-mail компании DEVA Broadcast Ltd. в течение 10 дней с момента поставки.

**B.** Настоящая гарантия распространяется только на товары, продаваемые "как новые". Она распространяется только на первоначального конечного пользователя и не может быть передана или переназначена без предварительного письменного уведомления DEVA Broadcast Ltd.

**C.** Настоящая гарантия не распространяется на повреждения, вызванные неправильными настройками электросети и/или источника питания.

**D.** Настоящая гарантия не распространяется на ущерб, причиненный неправильным использованием, злоупотреблением, несчастным случаем, повреждениями жидкостями или небрежностью. Данная гарантия аннулируется в результате несанкционированных попыток ремонта или модификации, а также в случае удаления или изменения серийной идентификационной этикетки.

**III. УСЛОВИЯ ГАРАНТИИ:** DEVA Broadcast Ltd. продукты гарантируют отсутствие дефектов в материалах и сборочных работах.

**A.** Любые дефекты, обнаруженные в течение двух лет с даты поставки, будут отремонтированы бесплатно, или оборудование будет заменено новым или восстановленным продуктом по выбору компанией DEVA Broadcast Ltd.

**B.** Запчасти и работа для производственного ремонта, необходимые по истечению двухлетнего гарантийного срока, будут тарифицированы по текущим ценам.

#### **IV. ВОЗВРАТ ТОВАРА ДЛЯ ПРОИЗВОДСТВЕННОГО РЕМОНТА:**

**A.** Оборудование не будет принято для гарантии или другого ремонта без номера RMA, выданного DEVA Broadcast Ltd. до его возврата. Номер RMA можно получить, связавшись с производством или его представителями. Номер должен быть четко обозначен на внешней стороне транспортной коробки.

**B.** Оборудование должно быть отправлено с оплатой перевозки до DEVA Broadcast Ltd. Стоимость доставки будет возмещена по факту подтверждения гарантийного случая. Повреждение, полученное в результате неправильной упаковки для возврата на завод, не покрывается условиями гарантии и может повлечь за собой дополнительные расходы.

<span id="page-49-0"></span>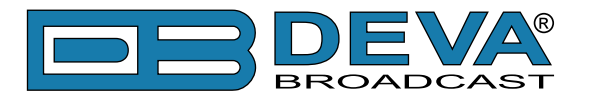

# <span id="page-49-1"></span>**ФОРМА РЕГИСТРАЦИИ ПРОДУКТА**

• Для корректной активации гарантии все поля должны быть заполнены

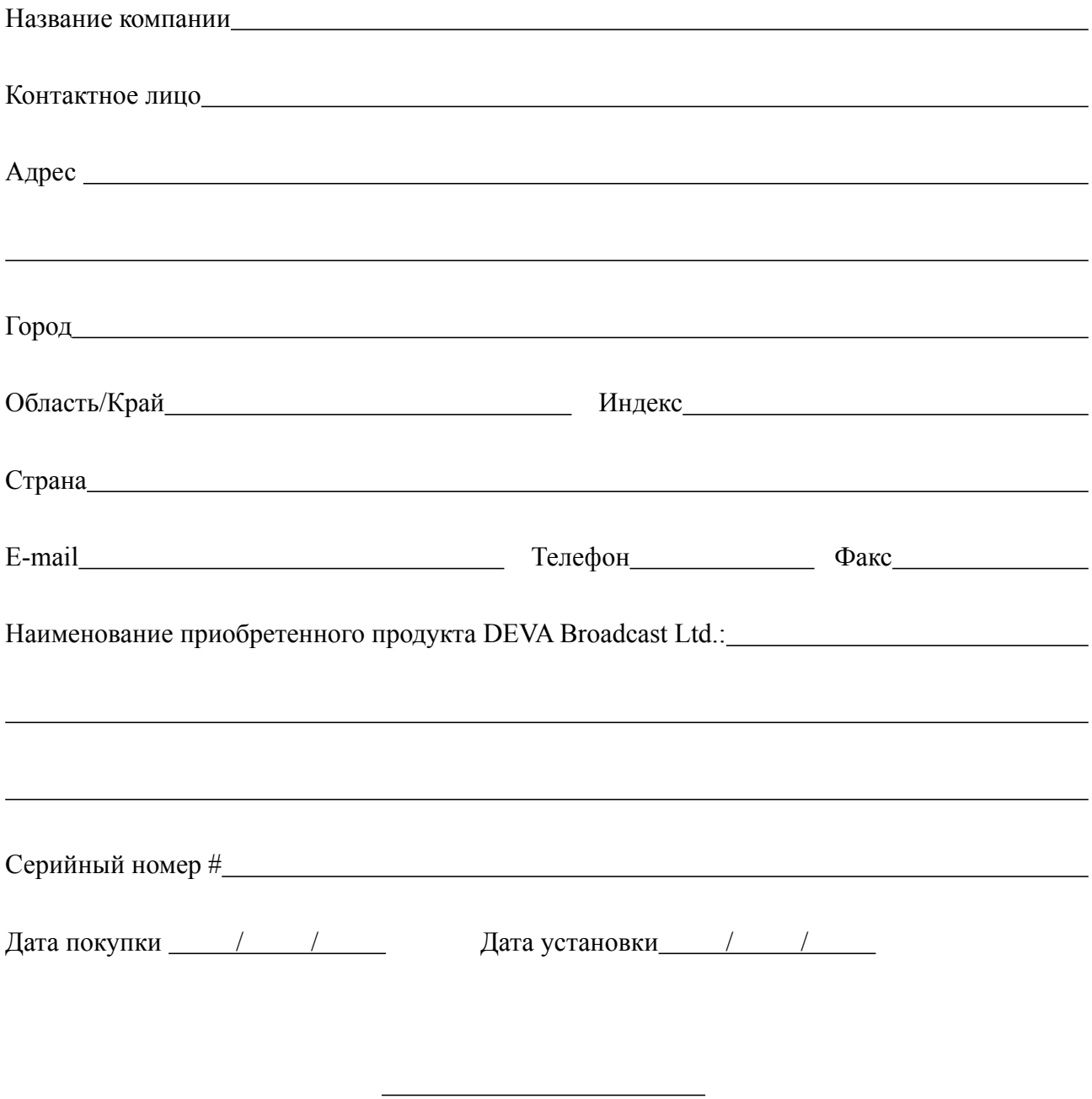

Ваша подпись\*

\*Подписью удостоверяется что вся информация указанная в данной фоме и передающаяся в DEVA Broadcast Ltd. правдива и корректна. DEVA Broadcast Ltd. исключает любую ответственность в случае если приведенная информация привела к потере гарантии.

**Конфиденциальность: DEVA Broadcast Ltd. не передает никаким иным сторонам информацию из данной регистрационной формы.**